ESCUELA SUPERIOR POLITÉCNICA DEL LITORAL

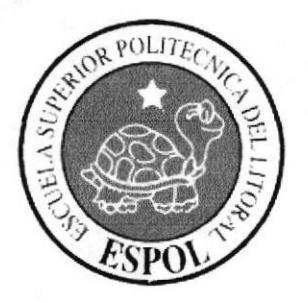

## ESCUELA DE DISEÑO Y COMUNICACIÓN VISUAL

## **TÓPICO DE GRADUACIÓN**

## PREVIO A LA OBTENCIÓN DEL TÍTULO DE:

## **ANALISTA DE SISTEMAS**

### TEMA:

## SITIO WEB ENCUESTAS EN UN MALL

## **MANUAL DE DISEÑO**

### **AUTORES:**

## **JONATHAN ANTONIO FORD DE LA FUENTE VILMA CORINA PARRA AVILA**

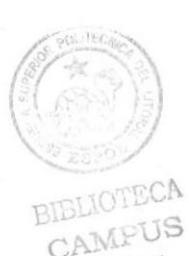

## **DIRECTOR:**

**LCDO, ALEX ESPINOZA MAE. JUAN CARLOS GARCÍA** 

 $A\tilde{N}O$ 

2007

 $\begin{picture}(180,10) \put(0,0){\line(1,0){10}} \put(10,0){\line(1,0){10}} \put(10,0){\line(1,0){10}} \put(10,0){\line(1,0){10}} \put(10,0){\line(1,0){10}} \put(10,0){\line(1,0){10}} \put(10,0){\line(1,0){10}} \put(10,0){\line(1,0){10}} \put(10,0){\line(1,0){10}} \put(10,0){\line(1,0){10}} \put(10,0){\line(1,0){10}} \put(10,0){\line($ BIBLIOTECA<br>CAMPUS<br>PENA

## **AGRADECIMIENTO**

Nos gustaría agradecer primeramente a Dios por darnos la vida, porque siempre nos ha guiado y nos ha llenado de bendiciones, luego a todas aquellas personas que nos han ayudado a culminar nuestros estudios: nuestros padres y hermanos, nuestros profesores y amigos ya que sin ustedes no hubiéramos podido lograrlo.

## **DEDICATORIA**

Este trabajo va dedicado a todas las personas que nos ha acompañado como son nuestros padres y hermanos que siempre han estado al tanto de nuestra carrera y nos han apoyado en todo momento.

## DECLARACIÓN EXPRESA

La responsabilidad de los hechos, ideas y doctrinas expuestas en este Tópico de graduación nos correspondes exclusivamente. Y el patrimonio intelectual de la misma a la EDCOM (Escuela de Diseño y Comunicación Visual) de la Escuela Superior Politécnica del Litoral.

(Reglamento de exámenes y títulos profesionales de la ESPOL)

 $\cap$  and  $\cup$  is peñA

## FIRMA DEL DIRECTOR DEL TÓPICO DE **GRADUACIÓN**

#### LCDO. ALEX EXPINOZA

MAE. JUAN CARLOS GARCIA

## FIRMA DE LOS AUTORES DEL TÓPICO DE **GRADUACIÓN**

Jonathan Ford

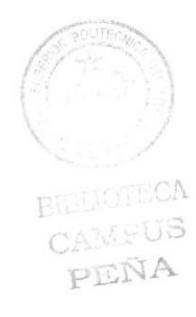

Vilma Parra.

# Índice General

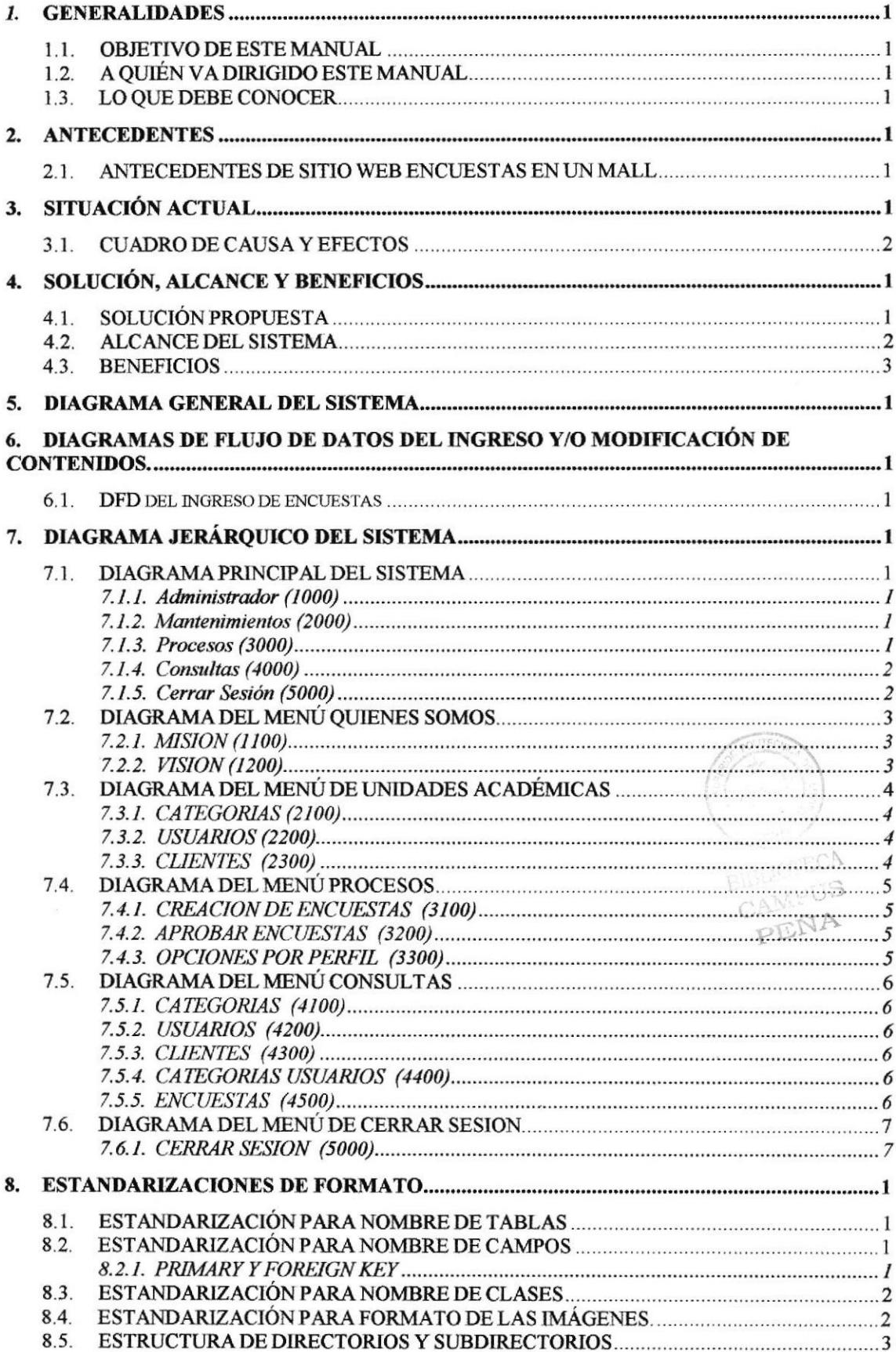

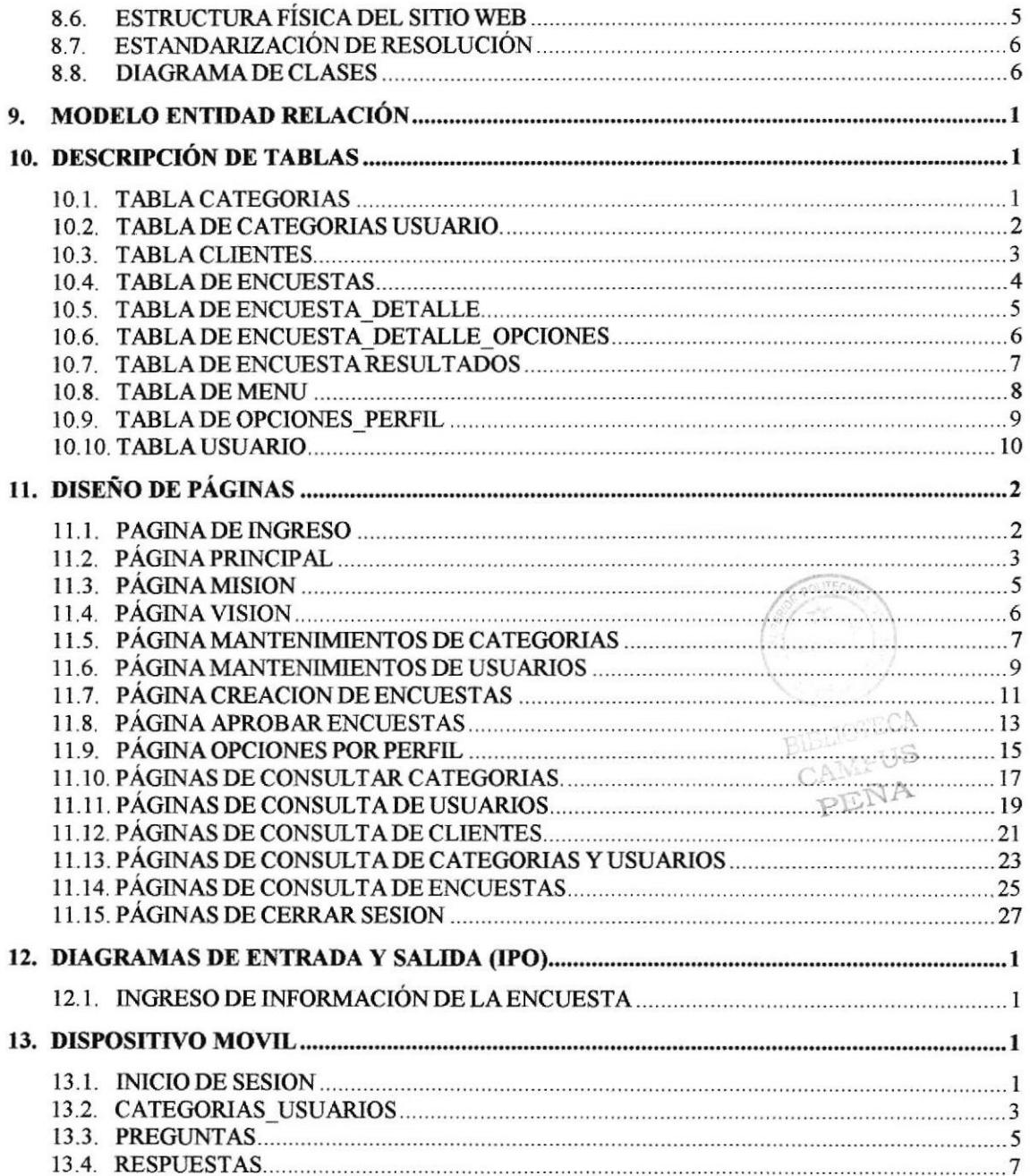

# Índice de Tablas

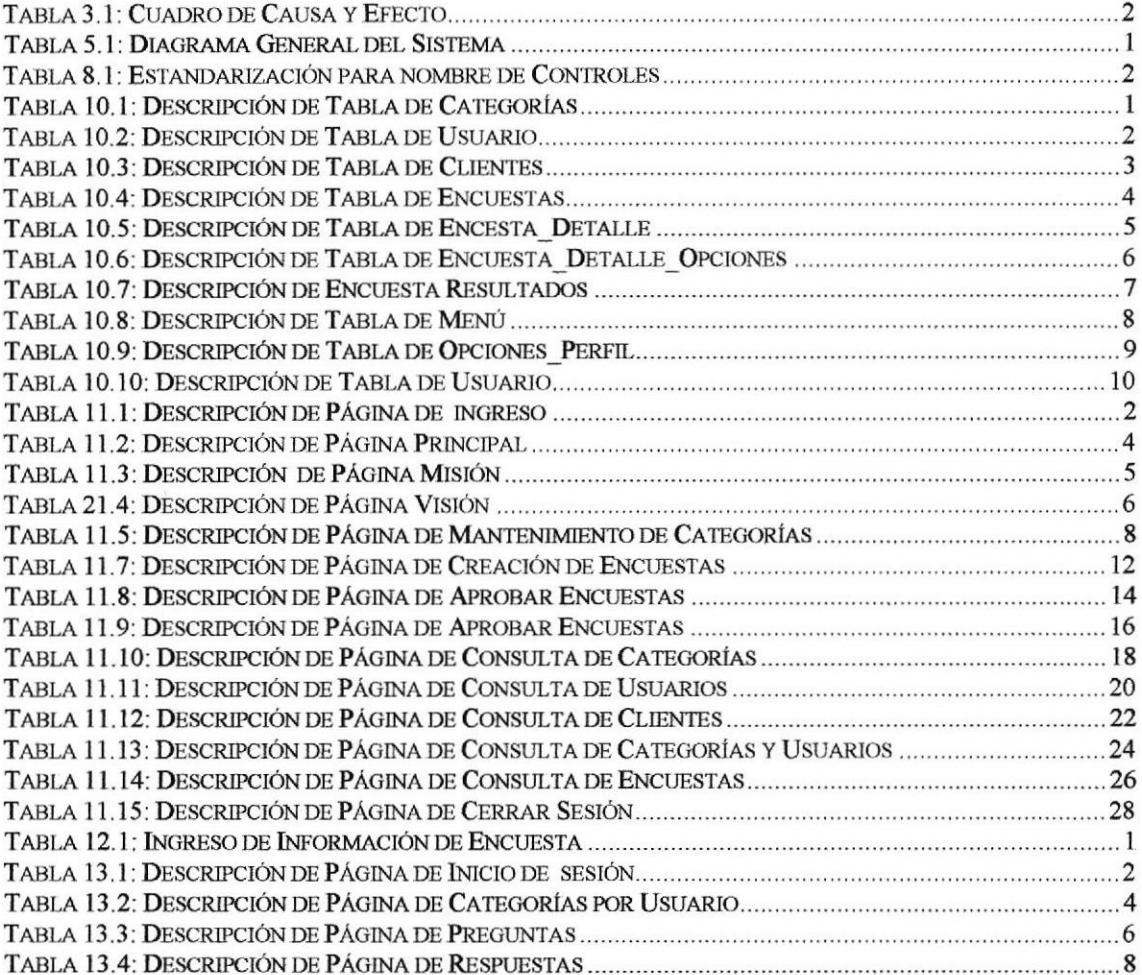

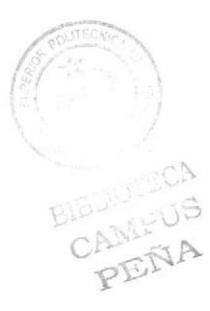

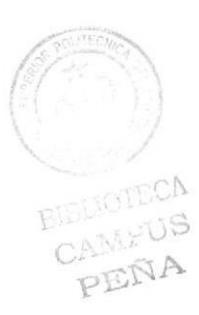

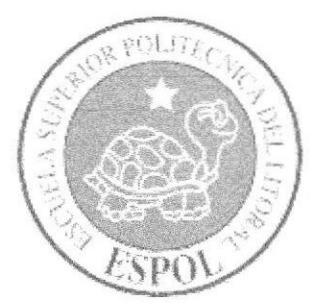

# **CAPÍTULO 1**

# **GENERALIDADES**

## 1. GENERALIDADES

## 1.1, OBJETIVO DE ESTE MANUAL

Este manual es una guía de consulta para quienes estén dispuestos en un futuro dar mantenimiento al sitio, está dedicado a ayudar a entender todas las normas y estándares utilizados durante la creación del sitio para facilitar su modificación según las necesidades que surjan en un futuro.

## 1.2. A QUIÉN VA DIRIGIDO ESTE MANUAL

Este manual está destinado a las personas responsables del mantenimiento del Sitio Web, va dirigido a quiénes deseen realizar modificaciones, adiciones u observaciones en su forma técnica.

El propósito de redactar este manual ha sido darles a conooer de manera clara la infomración de los recursos que se han utilizado para el diseño y la tecnologia usada para llegar a ser la ayuda idónea para los responsables del sitio.

## 1.3. LO QUE DEBE CONOCER

Los conocimientos mínimos que deben tener las personas que operarán el Sitio Web son:

- 1. Conocimientos avanzado de las herramientas de diseño de Páginas Web.
- 2. Conocimiento de la base de datos Sq1.2005

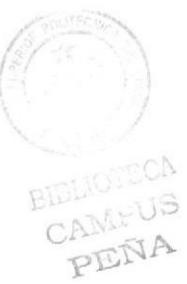

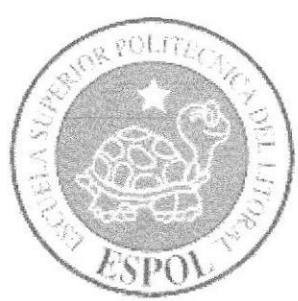

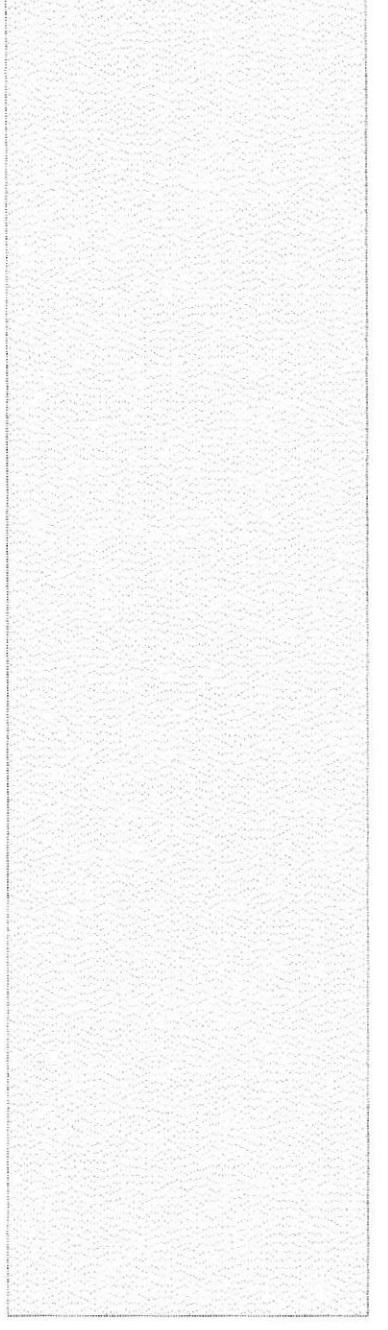

# **ANTECEDENTES**

# **CAPÍTULO 2**

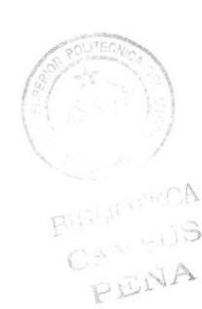

## 2. ANTECEDENTES

## 2.1. ANTECEDENTES DE SITIO WEB ENCUESTAS EN UN MALL

Desde la década de los 90, las compañías del Ecuador han experimentado una creciente en mejorar su atención al cliente, y por esto muchas empresas se han visto en la necesidad de implementar métodos para mejorar sus servicios, y además de adquirir tecnología de punta para proveer agilidad en la atención a sus clientes.

Debido a que las empresas ignoraban las preferencias de sus clientes por ciertos productos, en el mercado existían muchos productos que no eran consumidos, porque carecían de las características básicas indispensables para despertar el interés de los clientes.

Con un sistema estructurado que recopile información sobre las necesidades de la clientela, las empresas pueden prever con tiempo los productos que fabricaran, con el objetivo de poner en el mercado artículos del gusto de los consumidores.

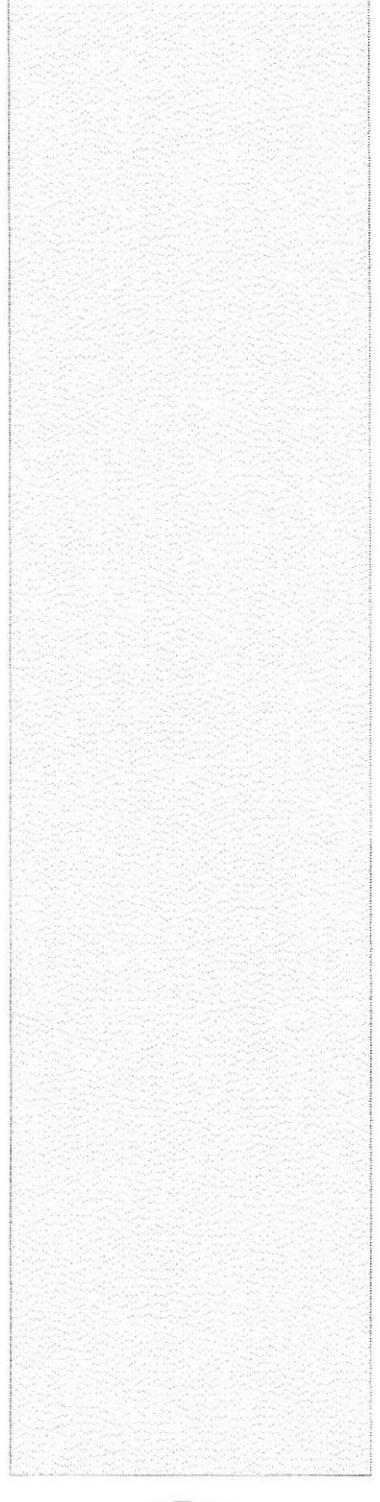

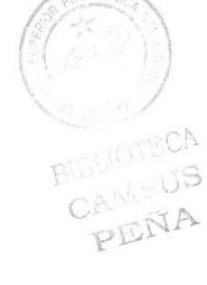

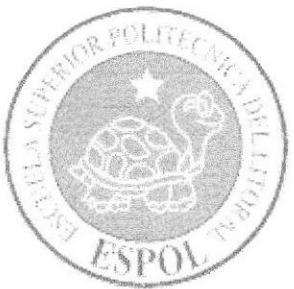

# **CAPÍTULO 3**

SITUACIÓN ACTUAL

# 3. SITUACION ACTUAL

Después de haber realizado un exhaustivo análisis de la situación en la que se encuentran las expectativas de las empresas para el ingreso de nuevos productos en el mercado, así como también las preferencias de los consumidores

Desde hace muchos años las empresas, se han visto en la necesidad de anticiparse a las preferencias de los consumidores, razón por la cual, han desarrollado software de alta tecnología para conocer a profundidad a su actual y futura clientela, y además de software usando metodologias de atención al cliente en pre-venta y de post-venta.

Se analizé varias altemativas escogiéndose la que se consideró mas apropiada y cuyos componentes pueden ayudar a cumplir el propósito de este proyecto, a través de tres pilares fundamentales, a saber:

- . Estructurar la formulación y caliñcación de 'las encuestas on-line
- Segmentar los mercados a los cuales se dirige las encuestas
- Acceder a mantenimiento y consulta a la base histórica de las encuestas

A continuación enmarcamos algunos de los problemas que hemos logrado identificar:

P,  $\hat{z}$ 

## 3.1. CUADRO DE CAUSA Y EFECTOS

#### **CAUSA**

satisfaga la demanda.

Poseer información eficiente acerca de las preferencias de los consumidores, cuadros estadísticos que resuman las cualidades que los consumidores deseen ver en un producto

Información no actualizada sobre las preferencias del consumidor

#### **EFECTO**

Un mercado que posea productos que Clasificación de la información según los estratos sociales donde va dirigida.

> Comparar los productos existentes y realizar un análisis de aquellas cualidades que se pueden mejorar o incrementar.

> Se encuentra en el hecho de que existen muchos productos que se encuentran en el mercado sin tener ninguna salida debido a que los consumidores no muestran ningún interés en los mismos.

#### Tabla 3.1: Cuadro de Causa y Efecto

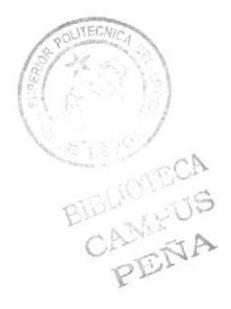

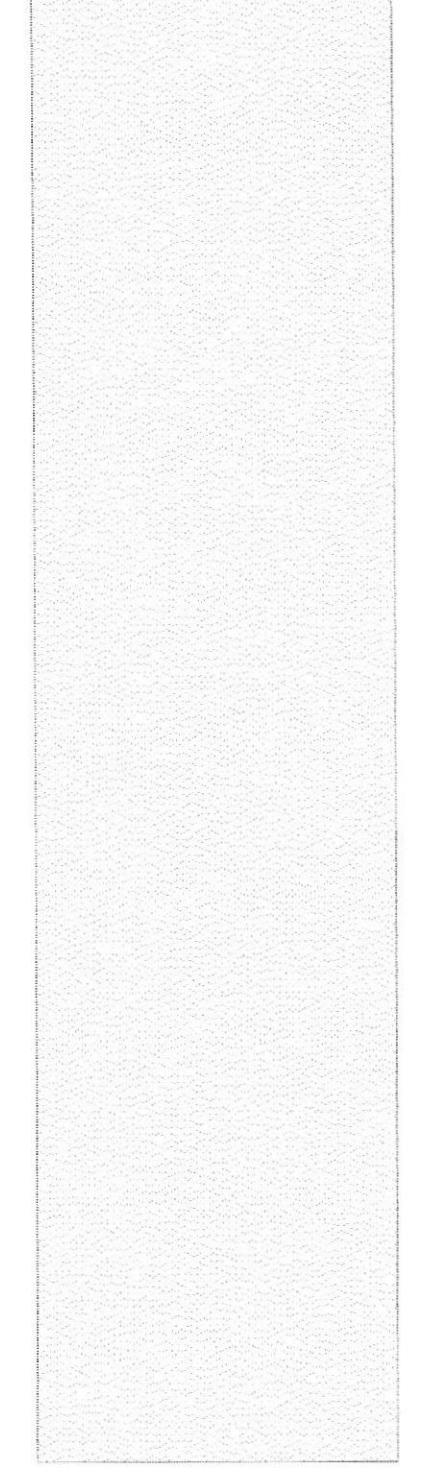

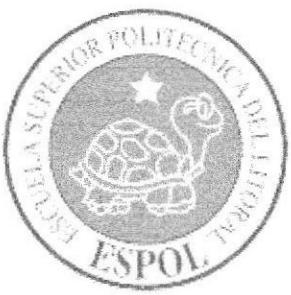

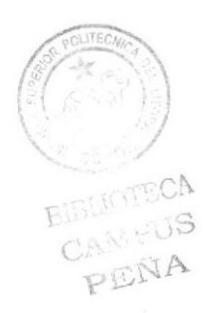

# **CAPÍTULO 4**

SOLUCIÓN, ALCANCE Y BENEFICIOS

## 4. SOLUCIÓN, ALCANCE Y BENEFICIOS

## 4.1. SOLUCIÓN PROPUESTA

Con el desarrollo de este sistema se pretende conocer las demandas de los clientes, principalmente aquel grupo de la sociedad que no se hallaba motivado a realizar compra alguna.

#### "Productos en el mercado, que cumplan con las expectativas de la clientela"

Las compañias en la actualidad pierde un sin número de ventas debido a que no se pueden anticipar a las necesidades de sus clientes, con este servicio de encuestas mejorará el rendimiento de la inversión de su capital, coadyuvará a mejorar la atención a los clientes tanto en pre-venta como es post-venta, lo que beneficiará al crecimiento económico del pais, justifican plenamente los esfuerzos que se hagan por llevar adelante este proyecto

- ¡ Existen productos dirigidos a un mercado específico.
- r Los precios de determinados productos no son del alcance de todas las personas.
- Se debe categorizar los tipos de productos que salen al mercado.
- El producto debe estar colocado en lugares determinados para llamar la atención de la clientela.
- Para producir y colocar productos en el mercado con éxito, se debe tabular la información de tal manera que apunte a satisfacer una necesidad.

El Sitio Web está desarrollado en:

- Lenguaje C# o
	- Base SQL 2005
	- Macromedia Flash 8

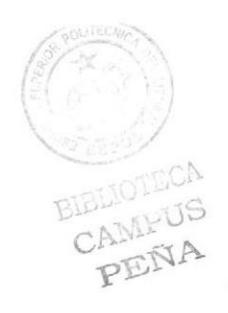

## 4.2. ALCANCE DEL SISTEMA

Con el Sistema lograríamos llenar las cxpcctafivas antes mencionadas.

Además el sistema proporciona la opción de crear encuestas, modificarlas según las necesidades de la clientela, ya que se puede modificar siempre y cuando estas encuestas no se hallan realizado al público.

Por otro lado según el perfil de cada usuario, este podrá consultar las resultados obtenidos por las encuestas según las solicitadas o mejor dicho creadas por el usuario respectivo.

Otra ventaja es que la información a través de los dispositivos móbiles podrán actualizat la infomración de la base de datos una vez concluida las encuestas al público.

Este proyecto presenta una forma dinámica de obtener información de determinados productos, de manera casi inmediata, y eficaz.

BUOT PENA

## 4.3. BENEFICIOS

- Información Confiable
	- o La información que se encuenfe en la página Web, según el usuario seria la información que el mismo desea saber.
- a Ahorro de tiempo y dinero
	- o El proceso de actualización de las guías y multimedia no tendría que esperar varios meses para ser implementados.
	- o La información se encuentra disponible en cualquier momanto para ser editada.
- a Facilitación de tareas
	- o El sacar productos al mercado, sería mas fácil al conocer las preferencias o reacciones de los consumidores a determinados productos.
- a Automatización de esta actividad.
	- o Se eütaria la recopilación manual de información.
	- $\circ$  Y se minimizaría casi en su totalidad el retraso de la misma.
- Incremento de productos en el mercado  $\bullet$ 
	- o Al tener la información a disposición esta puede ser difundida en la ciudad o el pais de una manera más rápida y eficiente y en el momento en que se lo desee hacer.

PENA

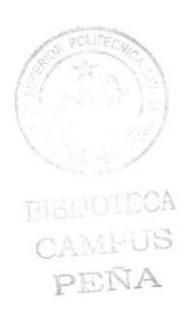

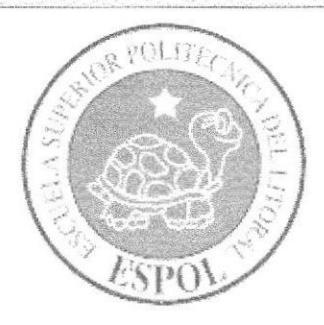

# CAPÍTULO 5

DIAGRAMAGENERAL DEL SISTEMA

## 5. DIAGRAMA GENERAL DEL SISTEMA

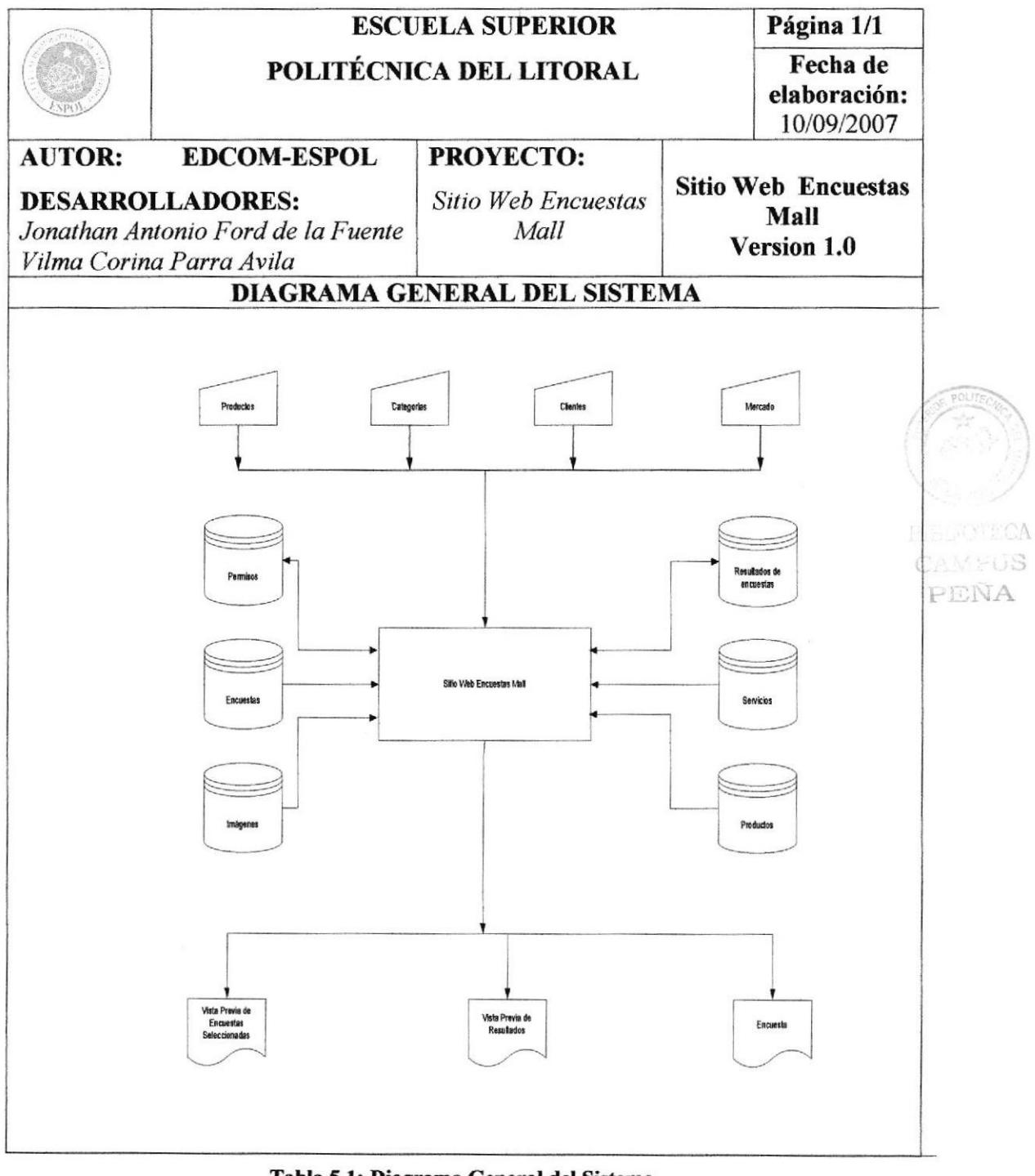

Tabla 5.1: Diagrama General del Sistema

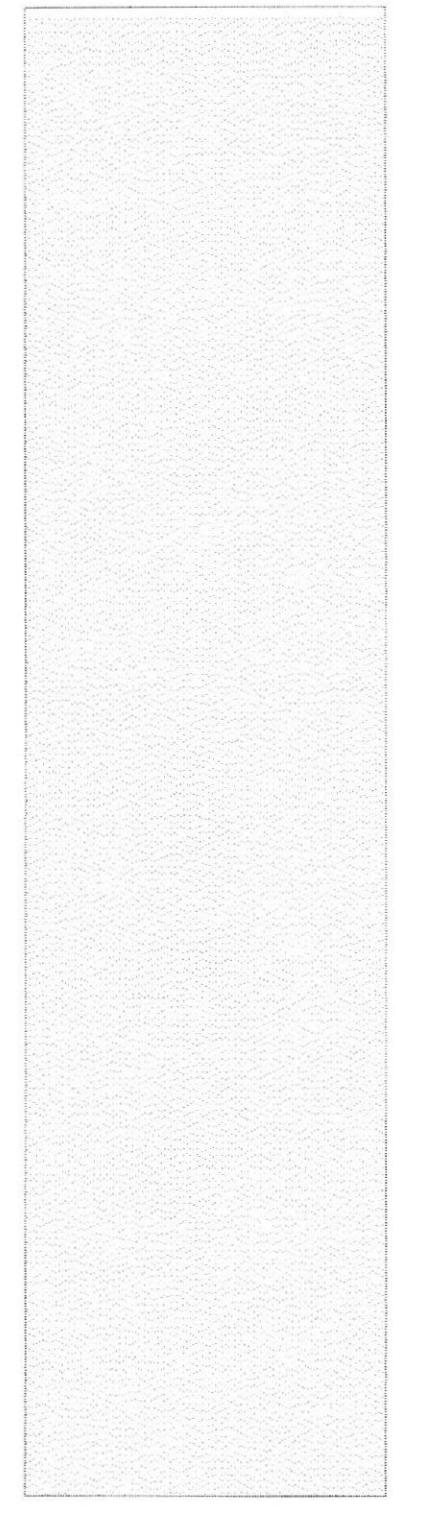

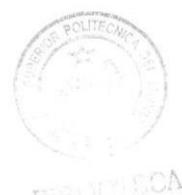

US CANT PEÑA

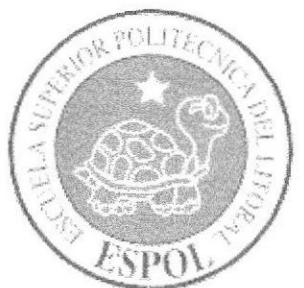

# **CAPÍTULO 6** DIAGRAMA DE FLUJO DE DATOS

## 6. Diagramas de Flujo de Datos del ingreso y/o modificación de contenidos.

#### DFD del ingreso de encuestas  $6.1.$

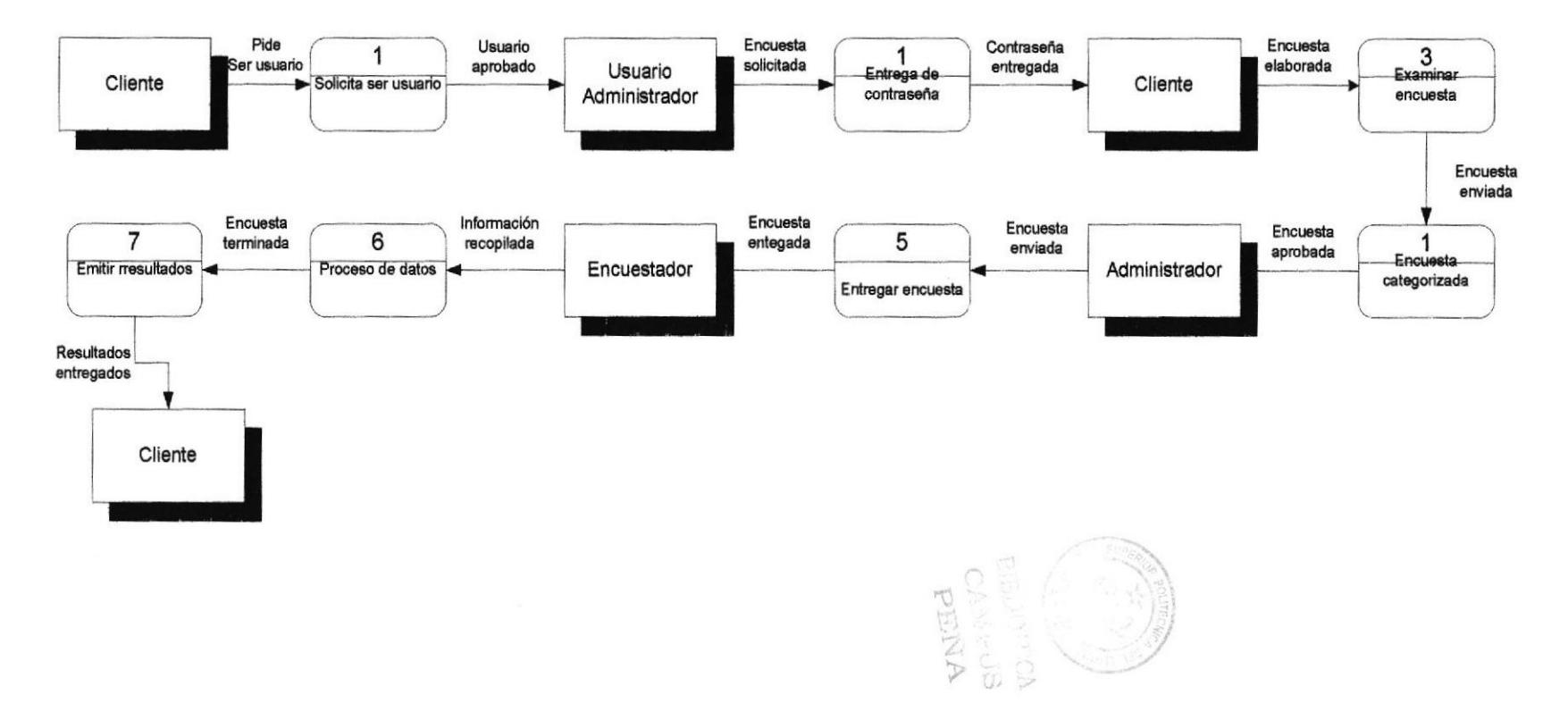

DIAGRAMA DE FLUJO DE DATOS ENCUESTAS MALL

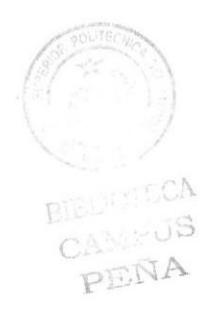

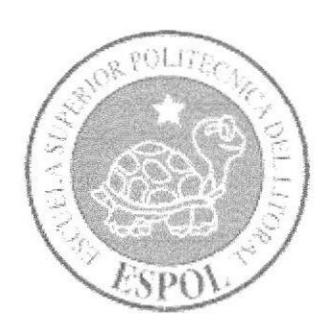

# **CAPÍTULO 7**

**DIAGRAMA** JERARQUICO DEL **SISTEMA** 

## 7. DIAGRAMAJERARQUICO DEL SISTEMA

## 7.1. DIAGRAMA PRINCIPAL DEL SISTEMA

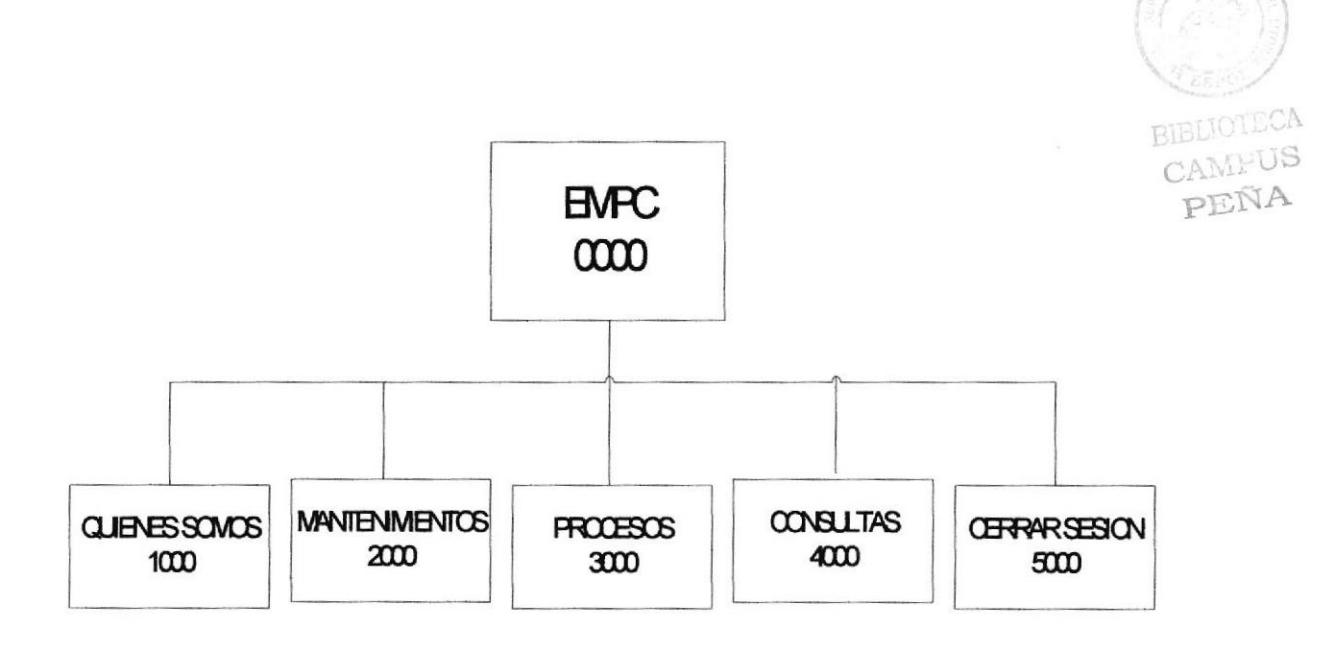

## 7.1.1. Administrador (1000)

Permite que el usuario conozca Ia infraestructura de la empresa, el propósito y la visión de la página Web

## 7.1.2. Mantenimientos (2000)

Permite la manipulación de la infonnación perteneciente a los usuarios, a la categorías de los productos, su modificación y eliminación

## 7.1.3. **Procesos** (3000)

Permite la manipulación de la infonnación perteneciente a los usuarios y las categorías asignadas a ellos.

#### 7.1.4. Consultas (4000)

Permite la manipulación de la información con los resultados obtenidos en las encuestas, así como también la visualización de las categorías, usuarios, encuestas, etc.

## 7.1.5. Cerrar Sesión (5000)

Permite que el usuario cierre la sesión de manera correcta, o en su defecto regrese a la página principal.

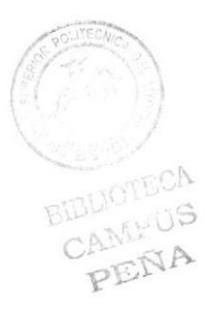

#### **DIAGRAMA DEL MENÚ QUIENES SOMOS**  $7.2.$

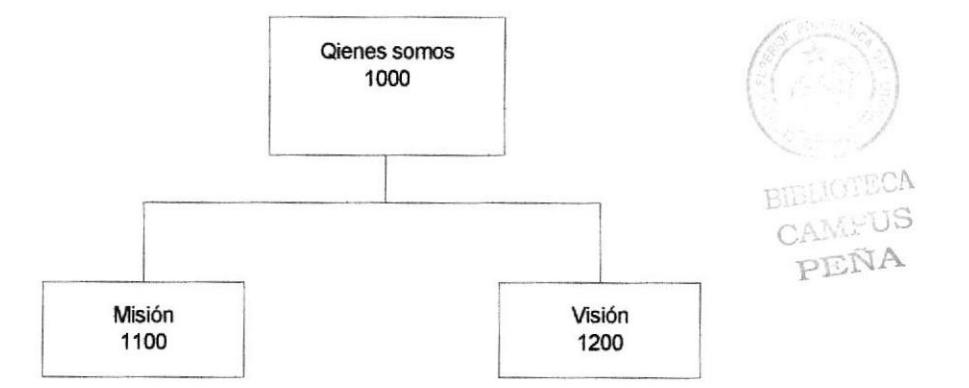

#### $7.2.1.$ **MISION** (1100)

Permite que el usuario conozca la misión de la empresa, así como también las actividades de la página Web.

#### $7.2.2.$ **VISION** (1200)

Permite que el usuario conozca la visión del sitio Web, en un futuro no mayor a 5 años.

## 7.3. DIAGRAMA DEL MENÚ DE UNIDADES ACADÉMICAS

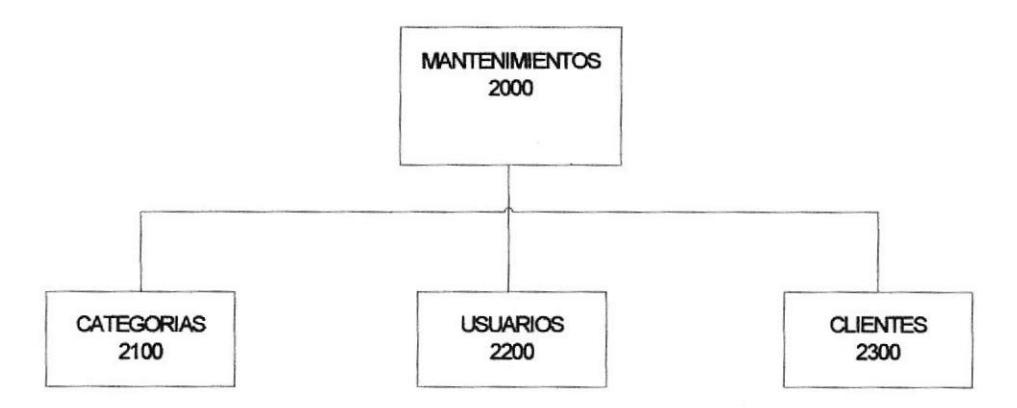

### 7.3.1. CATEGORIAS (2100)

Aquí se encontrarán todas las categorías creadas para las encuestas.

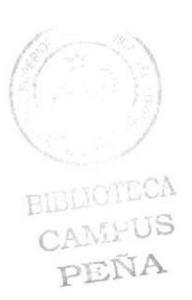

## 7.3.2. USUARIOS (2200)

Aquí se encontrarán todas los usuarios que son considerados para el ingreso al sistema, entiéndase, administradores y tipo cliente.

## 7.3.3. *CLIENTES* (2300)

Aquí se crearan los clientes que tomarán los servicios de la página Web.

## 7.4. DIAGRAMA DEL MENÚ PROCESOS

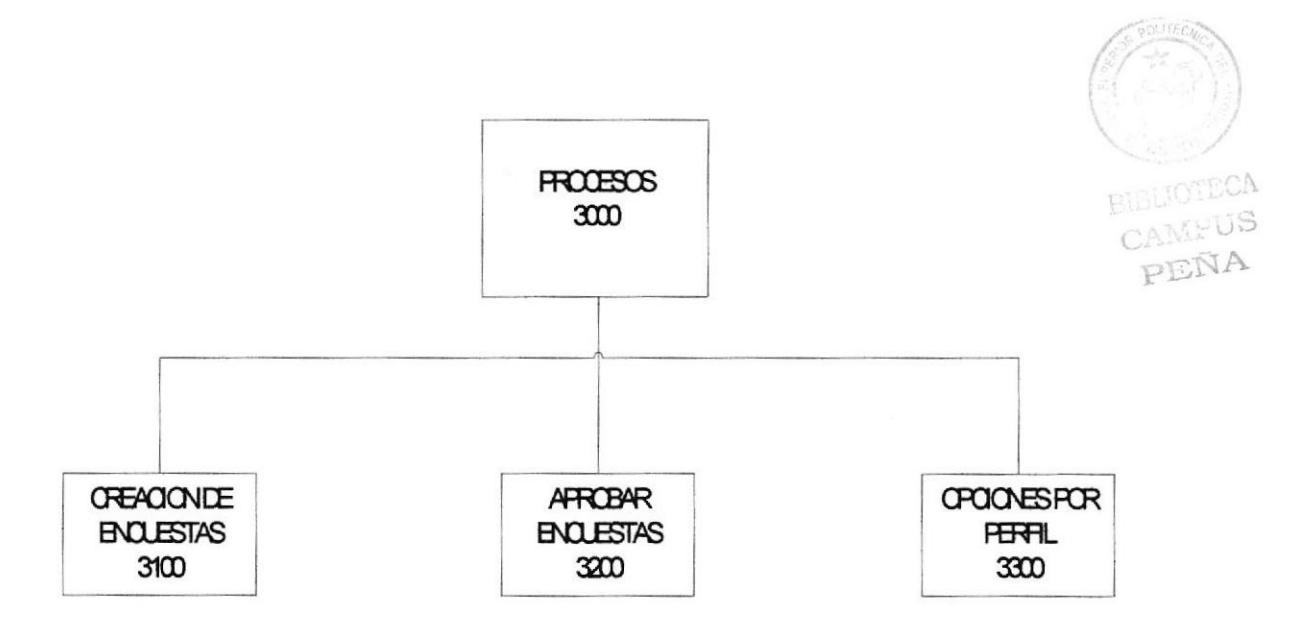

### 7.4.1. CREACION DE ENCUESTAS (3100)

Permite actualizar y eliminar las encuestas.

## 7.4.2. APROBAR ENCUESTAS (3200)

Permite la aprobación de las encuestas por parte del administrador del sistema

## 7.4.3. OPCTONES POR PERFTL (3300)

Permite la asignación de opciones por perfil de los usuarios del sistema.

## 7.5. DIAGRAMA DEL MENÚ CONSULTAS

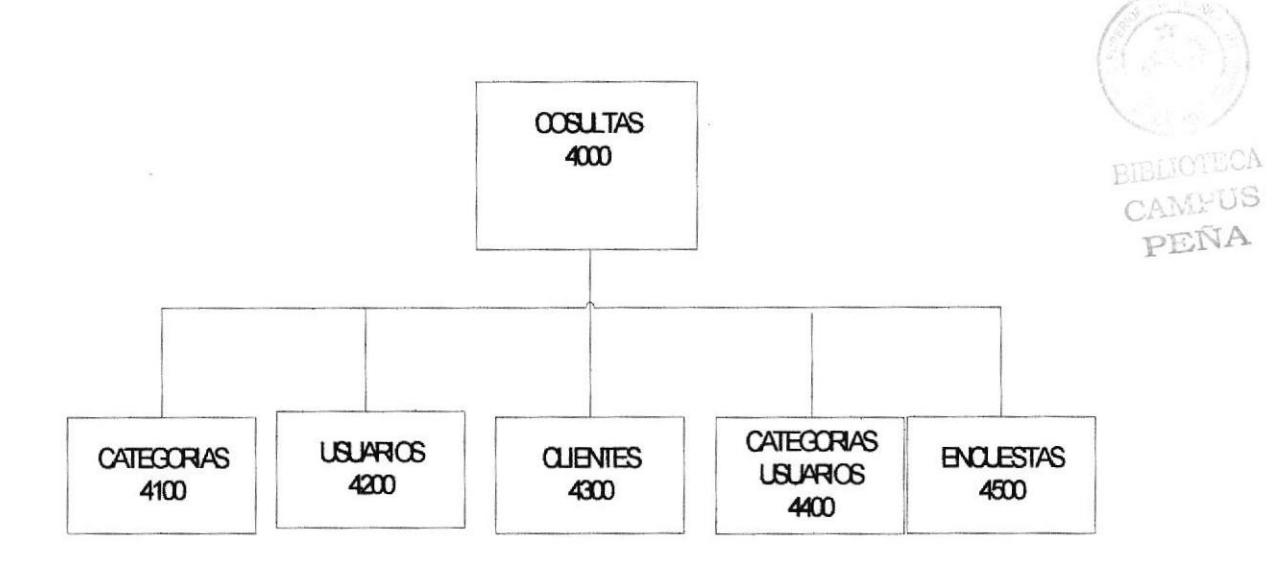

### 7.5.1. **CATEGORIAS** (4100)

Permite consultar las categorías creadas en el sitio Web por código, nombre, estado o todos.

### 7.5.2. USUARTOS (4200)

Permite la consulta de los usuarios por código, nombre, estado o todos.

#### 7.5.3. **CLIENTES** (4300)

Permite la consulta de los clientes por código, nombre, estado o todos

### 7.5.4. CATEGONAS USUARIOS (4400)

Permite la consulta de que usuarios están asignados a una categoria, y por otro lado cuantas y que categorías han sido asignadas a un usuario.

### 7.5.5. ENCUESTAS (4500)

Permite la consulta de las encuestas por fecha, categorías y titulo de las mismas.

#### **DIAGRAMA DEL MENÚ DE CERRAR SESION**  $7.6.$

**CERRAR SESION** 3000

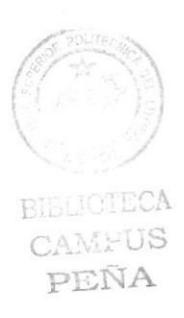

#### $7.6.1.$ **CERRAR SESION (5000)**

Permite al usuario salir completamente del sistema o volver a la página principal.

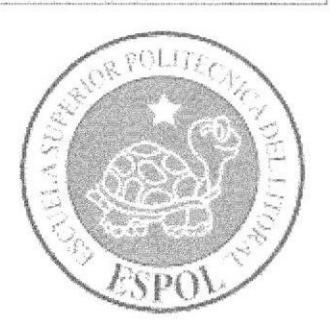

# **CAPÍTULO 8**

# **ESTANDARIZACIONES** DE FORMATO

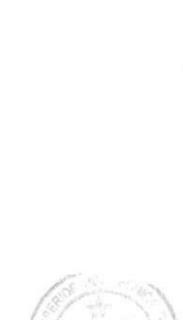

**BIBLIOTECA** CAMPUS PEÑA

## **8. ESTANDARIZACIONES DE FORMATO**

#### **ESTANDARIZACIÓN PARA NOMBRE DE** 8.1. **TABLAS**

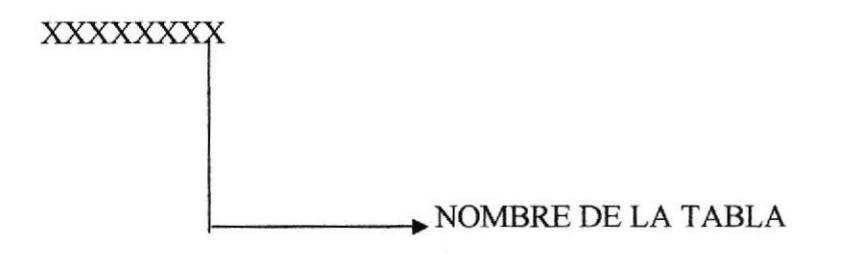

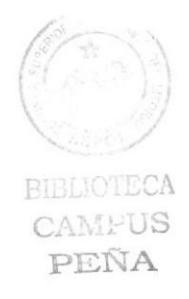

#### **ESTANDARIZACIÓN PARA NOMBRE DE** 8.2. **CAMPOS**

#### $8.2.1.$ **PRIMARY Y FOREIGN KEY**

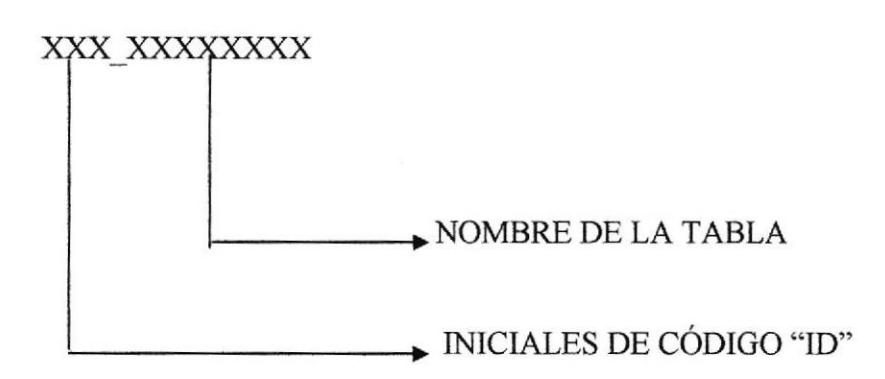

#### **ESTANDARIZACIÓN PARA NOMBRE DE** 8.3. **CLASES**

XXXXXXXX

NOMBRE DE LA CLASE

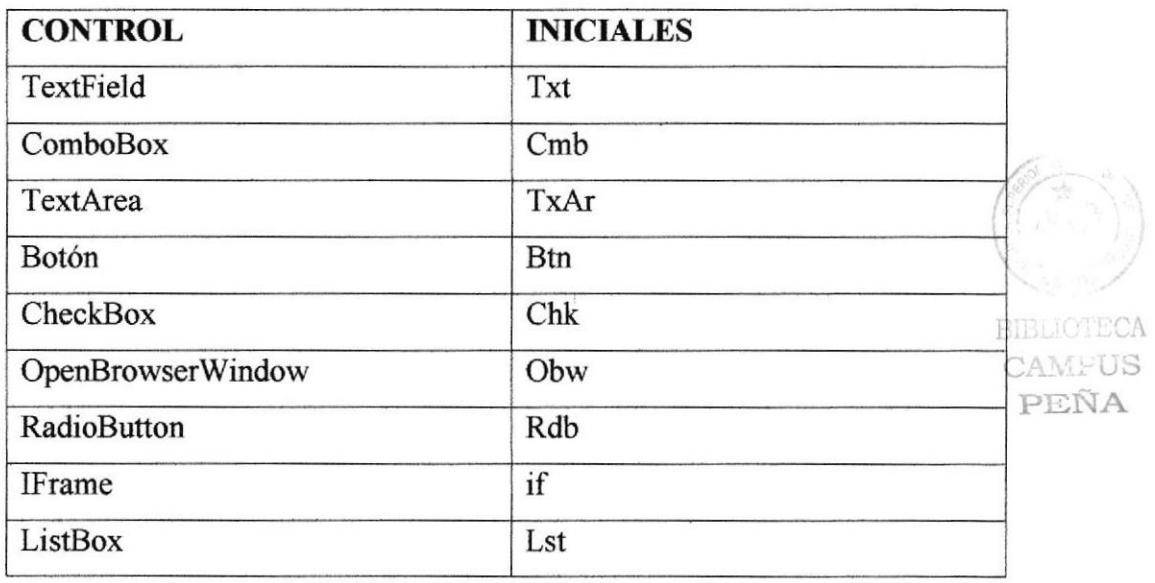

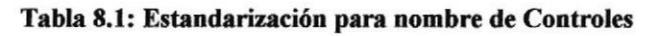

#### ESTANDARIZACIÓN PARA FORMATO DE LAS  $8.4.$ **IMÁGENES.**

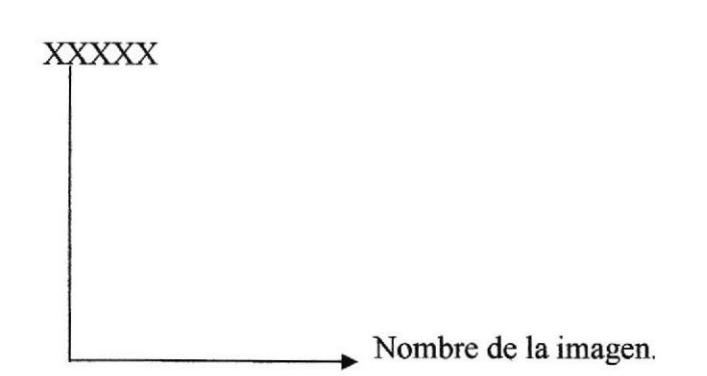
## 8.5. ESTRUCTURA DE DIRECTORIOS Y **SUBDIRECTORIOS**

### Nombre de directorio:

ProyectoTopico

### Nombre de los Subdirectorios:

- App Code
	- o Class
- App Data
	- o T\_Base.mdf
- App Themes
	- o Skin File
- . Images
- Webpages
- . MasterPage
- CristalReport
- Web.Config

**BIBLIOTECA CAMPUS** PEÑA

Class.- Contiene todas las clases que se van a utilizar en el sistema.

Data.- La base de datos Sql con métodos Standards para la ejecución de Querys y proce§os.

Skin File.- Contiene los temas que se usarán, es decir los estilos de letra, formatos, etc.

Images.-Contiene todas las imágenes iconos y archivos .gif que se utilizarán en la página.

WebPages.- Contiene las páginas que se usarán en el proyecto

MasterPage.- Se encuentran los formatos de la página en general que serán usados en cada parte del proyecto.

CrystalReporL- Contiene los reportes que se utilizaran en el proyecto.

Web.Config.- Contiene la conexión y el string de conexión a la Base.

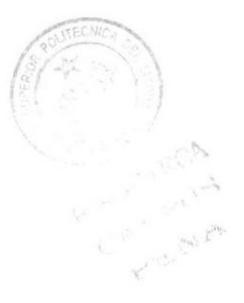

#### **ESTRUCTURA FÍSICA DEL SITIO WEB** 8.6.

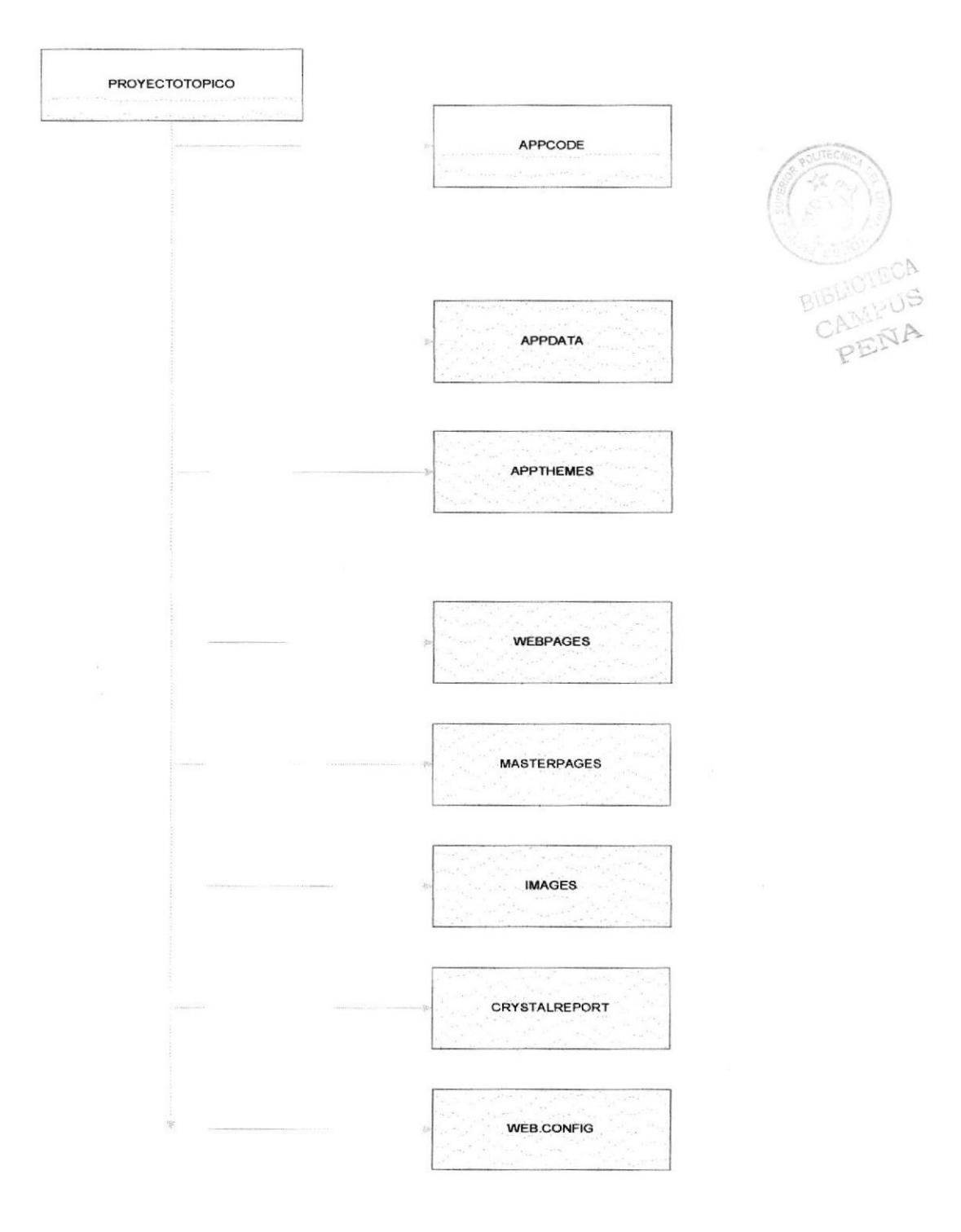

#### **ESTANDARIZACIÓN DE RESOLUCIÓN**  $8.7.$

Para poder visualizar el sitio web con el formato y dimensiones adecuadas se recomienda usar una resolución de 1024x768 pixeles.

#### 8.8. **DIAGRAMA DE CLASES**

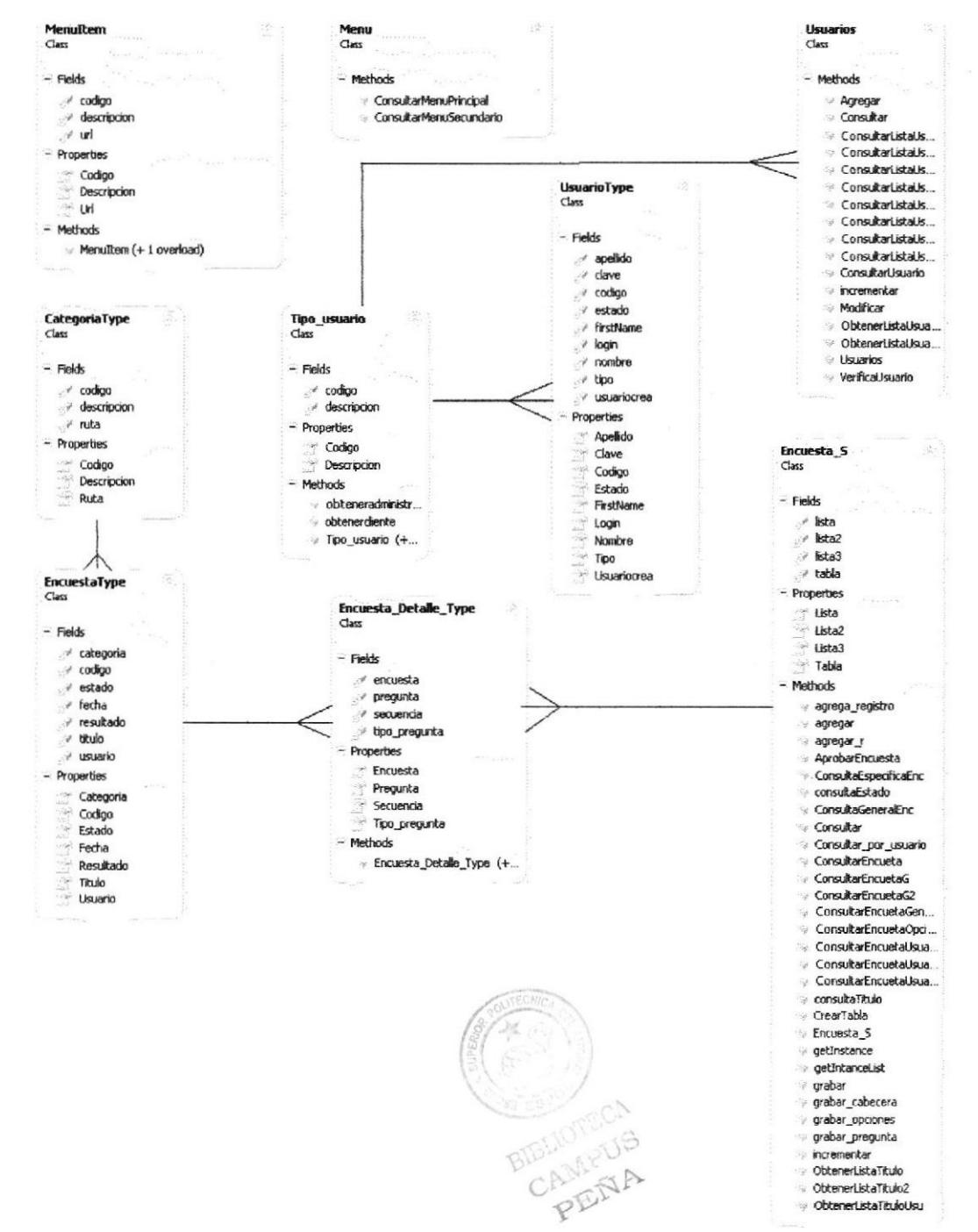

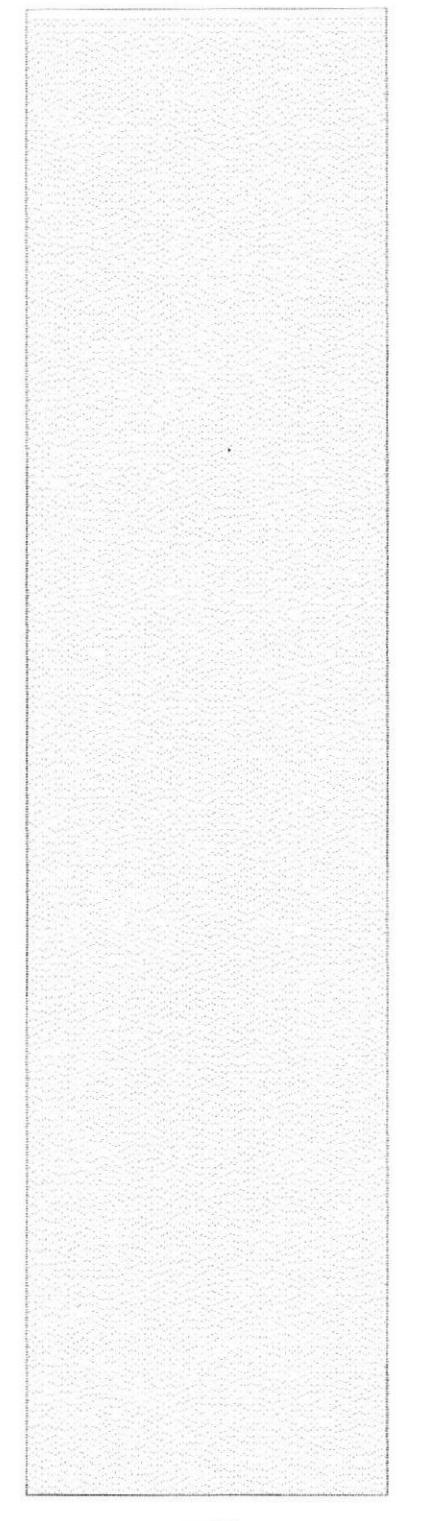

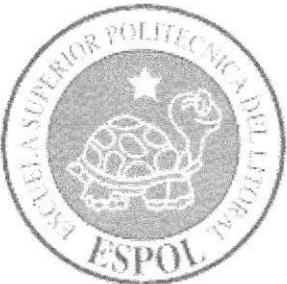

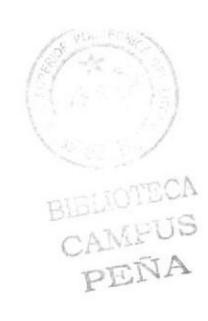

# **CAPÍTULO 9**

MODELO ENTIDAD **RELACIÓN** 

# 9. MODELO ENTIDAD RELACIÓN

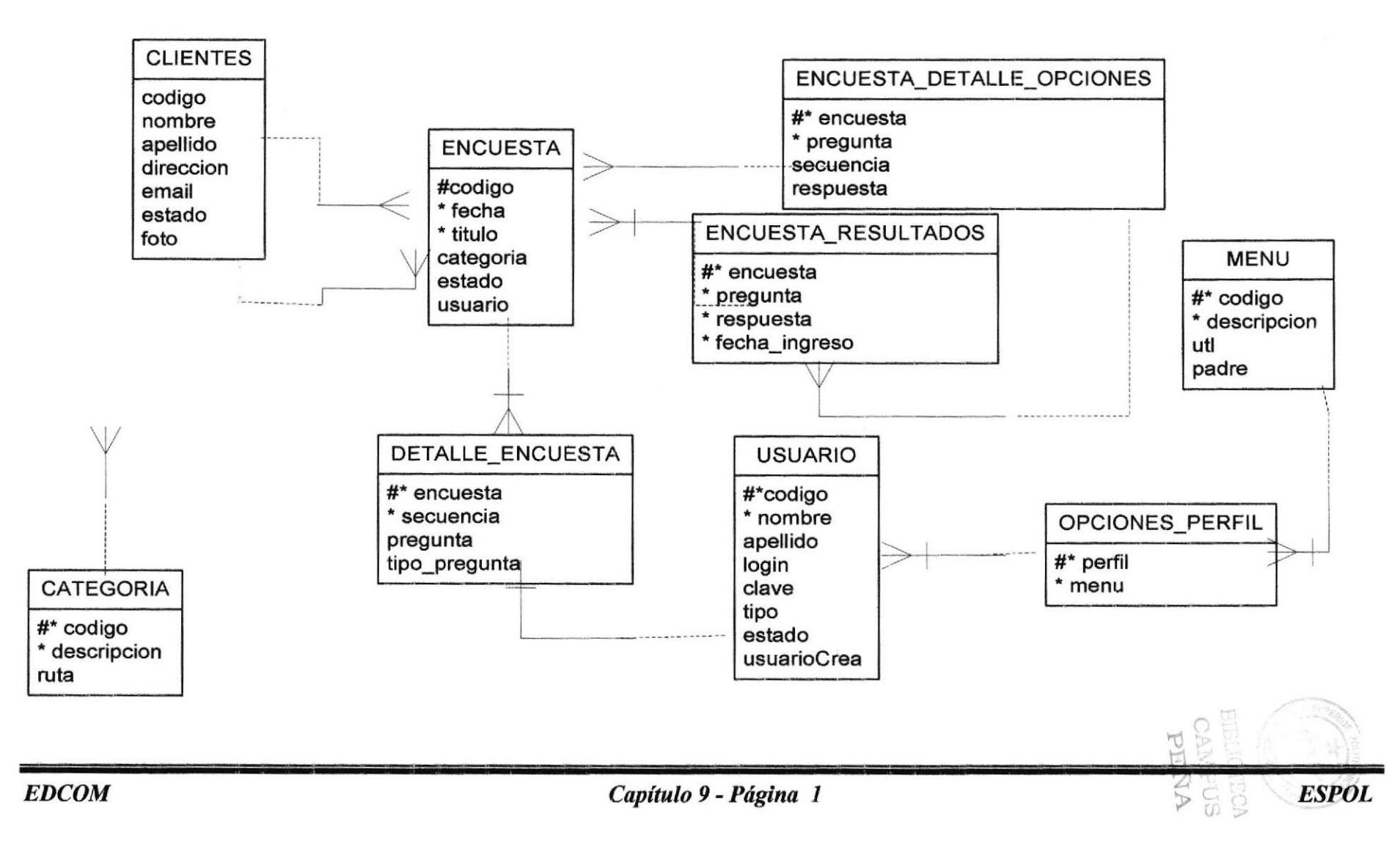

![](_page_42_Picture_0.jpeg)

![](_page_42_Picture_1.jpeg)

![](_page_42_Picture_2.jpeg)

# **CAPÍTULO 10**

DESCRIPCIÓN DE **TABLAS** 

# 10. DESCRIPCIÓN DE TABLAS

## 10.1. TABLA CATEGORIAS

![](_page_43_Picture_216.jpeg)

## 10.2. TABLA DE CATEGORIAS USUARIO.

![](_page_44_Picture_302.jpeg)

Tabla 20.2: Descripción de Tabla de Categorías Usuario

 $\nabla$ 

## 10.3. TABLA CLIENTES

![](_page_45_Picture_272.jpeg)

Tabla 30.3: Descripción de Tabla de Clientes

![](_page_45_Picture_5.jpeg)

## 10.4. TABLA DE ENCUESTAS

![](_page_46_Picture_272.jpeg)

Tabla 40.4: Descripción de Tabla de Encuestas

m

 $3505$ 

 $350$ 

#### 10.5. TABLA DE ENCUESTA\_DETALLE

![](_page_47_Picture_21.jpeg)

## 10.6. TABLA DE ENCUESTA\_DETALLE\_OPCIONES

![](_page_48_Picture_258.jpeg)

 $\overline{\mathcal{K}}$ 

#### $10.7.$ **TABLA DE ENCUESTA RESULTADOS**

![](_page_49_Picture_20.jpeg)

## 10.8. TABLA DE MENU

![](_page_50_Picture_237.jpeg)

#### **TABLA DE OPCIONES\_PERFIL** 10.9.

![](_page_51_Picture_19.jpeg)

#### 10.10. **TABLA USUARIO**

![](_page_52_Picture_28.jpeg)

Tabla 100.10: Descripción de Tabla de Usuario

 $350$ 

 $\sim$ 

![](_page_53_Picture_0.jpeg)

# **CAPÍTULO 11 DISEÑO DE PÁGINAS**

![](_page_53_Picture_2.jpeg)

11 DISENO DE PAGINAS

## ll.l.PAGINAS DE INGRESO

![](_page_54_Picture_194.jpeg)

![](_page_55_Picture_18.jpeg)

![](_page_55_Figure_3.jpeg)

# 11.2. PÁGINA PRINCIPAL

![](_page_56_Picture_19.jpeg)

![](_page_57_Picture_19.jpeg)

Tabla 11.2: Descripción de Página Principal

Ŵ,

# 11.3. PÁGINA MISION

![](_page_58_Picture_28.jpeg)

¡

# 11.4.PÁGINA VISION

![](_page_59_Picture_220.jpeg)

# 11.5. PÁGINA MANTENIMIENTOS DE CATEGORIAS

![](_page_60_Picture_23.jpeg)

|                                                                                                    |                              |                         |                         | <b>ESCUELA SUPERIOR</b>                                                                 | Página 2/2                                        |  |
|----------------------------------------------------------------------------------------------------|------------------------------|-------------------------|-------------------------|-----------------------------------------------------------------------------------------|---------------------------------------------------|--|
|                                                                                                    |                              |                         | POLITÉCNICA DEL LITORAL |                                                                                         |                                                   |  |
| <b>AUTOR:</b><br><b>EDCOM-ESPOL</b><br><b>DESARROLLADORES:</b><br>Jonathan Antonio Ford de la Fuente<br>Vilma Corina Parra Avila |                              |                         |                         | PROYECTO:<br>Sitio Web Encuestas Mall                                                   | <b>Sitio Web Encuestas</b><br>Mall<br>Version 1.0 |  |
|                                                                                                    | Nombre Físico Categoria.aspx |                         |                         |                                                                                         |                                                   |  |
|                                                                                                    |                              |                         |                         | DESCRIPCIÓN: Permite el mantenimiento de los diferentes categorías de Encuestas ON-Line |                                                   |  |
|                                                                                                    | <b>NOMBRE DEL OBJETO</b>     | <b>NOMBRE DEL CAMPO</b> |                         | <b>LISTA DE ELEMENTOS</b><br><b>CONTENIDO</b>                                           | <b>FORMATO</b><br>DE<br><b>EDICIÓN</b>            |  |
| $\mathbf{1}$                                                                                                    | Txt codigo                   | Codigo                  |                         | Codigo de la categoria                                                                  | X(14)                                             |  |
| $\overline{c}$                                                                                                    | Txt descripcion              | Descripción             |                         | Descripción de la categoría                                                             | X(14)                                             |  |
| 3                                                                                                    | Txt_Imagen                   | Imagen                  |                         | Ruta de la imagen                                                                       | X(14)                                             |  |
| 4                                                                                                    | Btn_examinar                 | Examinar                |                         | Boton para examinar ruta                                                                | X(14)                                             |  |
|                                                                                                    |                              |                         |                         |                                                                                         | ïСA<br><b>BIBLI</b><br>JS<br>CAN<br>PED           |  |
|                                                                                                    | <b>Observaciones:</b>        |                         |                         |                                                                                         |                                                   |  |

Tabla 11.5: Descripción de Página de Mantenimiento de Categorías

# 11.6. PÁGINA MANTENIMIENTOS DE USUARIOS

![](_page_62_Picture_25.jpeg)

![](_page_63_Picture_21.jpeg)

### Tabla 11.6: Descripción de Página de Mantenimiento de Usuarios

## 11.7. PÁGINA CREACION DE ENCUESTAS

![](_page_64_Picture_23.jpeg)

|                                                                                           |                                                                           |                         | <b>ESCUELA SUPERIOR</b>  |                                                   | Página 2/2                          |                                                   |  |
|-------------------------------------------------------------------------------------------|---------------------------------------------------------------------------|-------------------------|--------------------------|---------------------------------------------------|-------------------------------------|---------------------------------------------------|--|
| CDC3                                                                                      |                                                                           | POLITÉCNICA DEL LITORAL |                          |                                                   | Fecha de elaboración:<br>10/09/2007 |                                                   |  |
|                                                                                           | <b>AUTOR:</b><br><b>EDCOM-ESPOL</b>                                       |                         |                          | PROYECTO:                                         |                                     |                                                   |  |
| <b>DESARROLLADORES:</b><br>Jonathan Antonio Ford de la Fuente<br>Vilma Corina Parra Avila |                                                                           |                         | Sitio Web Encuestas Mall |                                                   |                                     | <b>Sitio Web Encuestas</b><br>Mall<br>Version 1.0 |  |
|                                                                                           | Nombre Físico Encuestas.aspx                                              |                         |                          |                                                   |                                     |                                                   |  |
|                                                                                           | <b>DESCRIPCIÓN:</b> Permite la creación de encuestas en Encuestas ON-Line |                         |                          |                                                   |                                     |                                                   |  |
|                                                                                           |                                                                           |                         |                          | <b>LISTA DE ELEMENTOS</b>                         |                                     |                                                   |  |
|                                                                                           |                                                                           |                         |                          |                                                   |                                     |                                                   |  |
| <b>NOMBRE DEL OBJETO</b>                                                                  |                                                                           | <b>NOMBRE DEL CAMPO</b> |                          | <b>CONTENIDO</b>                                  |                                     | <b>FORMATO</b><br>DE<br><b>EDICIÓN</b>            |  |
| 1                                                                                         | Txt_codigo                                                                | Codigo                  |                          | Codigo de la encuesta                             |                                     | X(14)                                             |  |
| $\boldsymbol{2}$                                                                          | Txt fecha                                                                 | Fecha                   |                          | Fecha de la encuesta                              |                                     | X(14)                                             |  |
| 3                                                                                         | Cmb_categoria<br>Txt titulo                                               | Categoría<br>Titulo     |                          | Categoría de la encuesta<br>Titulo de la encuesta |                                     | X(14)                                             |  |
| 4<br>5                                                                                    | Cmb estado                                                                | Estado                  |                          | Estado de la encuesta                             |                                     | X(14)<br>X(14)                                    |  |
| 6                                                                                         | Txt_pregunta                                                              | Pregunta                |                          | Preguntas de la encuesta                          |                                     | X(14)                                             |  |
| 7                                                                                         | Cmb_tipo                                                                  | Tipo de pregunta        |                          | Tipo de pregunta de la<br>encuesta                |                                     | X(14)                                             |  |
| 8                                                                                         | Dtp calendario                                                            | Calendario              |                          | Calendario de la encuesta                         |                                     | X(14)                                             |  |
|                                                                                           |                                                                           |                         |                          |                                                   |                                     | 811<br>PENA                                       |  |
|                                                                                           | <b>Observaciones:</b>                                                     |                         |                          |                                                   |                                     |                                                   |  |

Tabla 11.7: Descripción de Página de Creación de Encuestas

# 11.8. PÁGINA APROBAR ENCUESTAS

![](_page_66_Picture_25.jpeg)

![](_page_67_Picture_17.jpeg)

# 11.9. PÁGINA OPCIONES POR PERFIL

![](_page_68_Picture_25.jpeg)

|                                                                                                    |                                                                                                    | <b>ESCUELA SUPERIOR</b>               |  |                                                   | Página 2/2                                  |  |
|----------------------------------------------------------------------------------------------------|----------------------------------------------------------------------------------------------------|---------------------------------------|--|---------------------------------------------------|---------------------------------------------|--|
|                                                                                                    |                                                                                                    |                                       |  | POLITÉCNICA DEL LITORAL                           | Fecha de elaboración:<br>10/09/2007         |  |
| <b>AUTOR:</b><br><b>EDCOM-ESPOL</b><br><b>DESARROLLADORES:</b><br>Jonathan Antonio Ford de la Fuente<br>Vilma Corina Parra Avila |                                                                                                    | PROYECTO:<br>Sitio Web Encuestas Mall |  | <b>Sitio Web Encuestas</b><br>Mall<br>Version 1.0 |                                             |  |
|                                                                                                    | Nombre Físico Opciones Perfil.aspx<br>DESCRIPCIÓN: Permite la asignación de opciones a unperfil de Encuestas ON-Line |                                       |  |                                                   |                                             |  |
|                                                                                                    |                                                                                                    |                                       |  | <b>LISTA DE ELEMENTOS</b>                         |                                             |  |
| <b>NOMBRE DEL OBJETO</b>                                                                                                    |                                                                                                    | <b>NOMBRE DEL CAMPO</b>               |  | <b>CONTENIDO</b>                                  | <b>FORMATO</b><br>DE<br><b>EDICIÓN</b>      |  |
| 1                                                                                                    | Cmb_Tipo                                                                                                    | Administrador                         |  | Tipo de Usuario                                   | X(14)                                       |  |
| $\mathbf 2$                                                                                                    | Chk lista                                                                                                    | Opciones                              |  | Opciones del sistema                              | X(14)                                       |  |
| 3                                                                                                    | Btn nuevo                                                                                                    | Nuevo                                 |  | Boton nuevo                                       | X(14)                                       |  |
| $\overline{4}$                                                                                                    | Btn_grabar<br>Brn modificar                                                                                          | Grabar                                |  | Boton grabar                                      | X(14)                                       |  |
| 5<br>6                                                                                                    | Btn consultar                                                                                                    | Modificar<br>consultar                |  | Boton modificar<br>Boton consultar                | X(14)<br>X(14)                              |  |
|                                                                                                    |                                                                                                    |                                       |  |                                                   | €¢A<br><b>BIBLIOT</b><br>US<br>CAME<br>PENA |  |
|                                                                                                    |                                                                                                    |                                       |  |                                                   |                                             |  |

Tabla 11.9: Descripción de Página de Aprobar Encuestas

# 11.10. PÁGINAS DE CONSULTAR CATEGORIAS.

![](_page_70_Picture_25.jpeg)

![](_page_71_Picture_19.jpeg)

Tabla 11.10: Descripción de Página de Consulta de Categorías
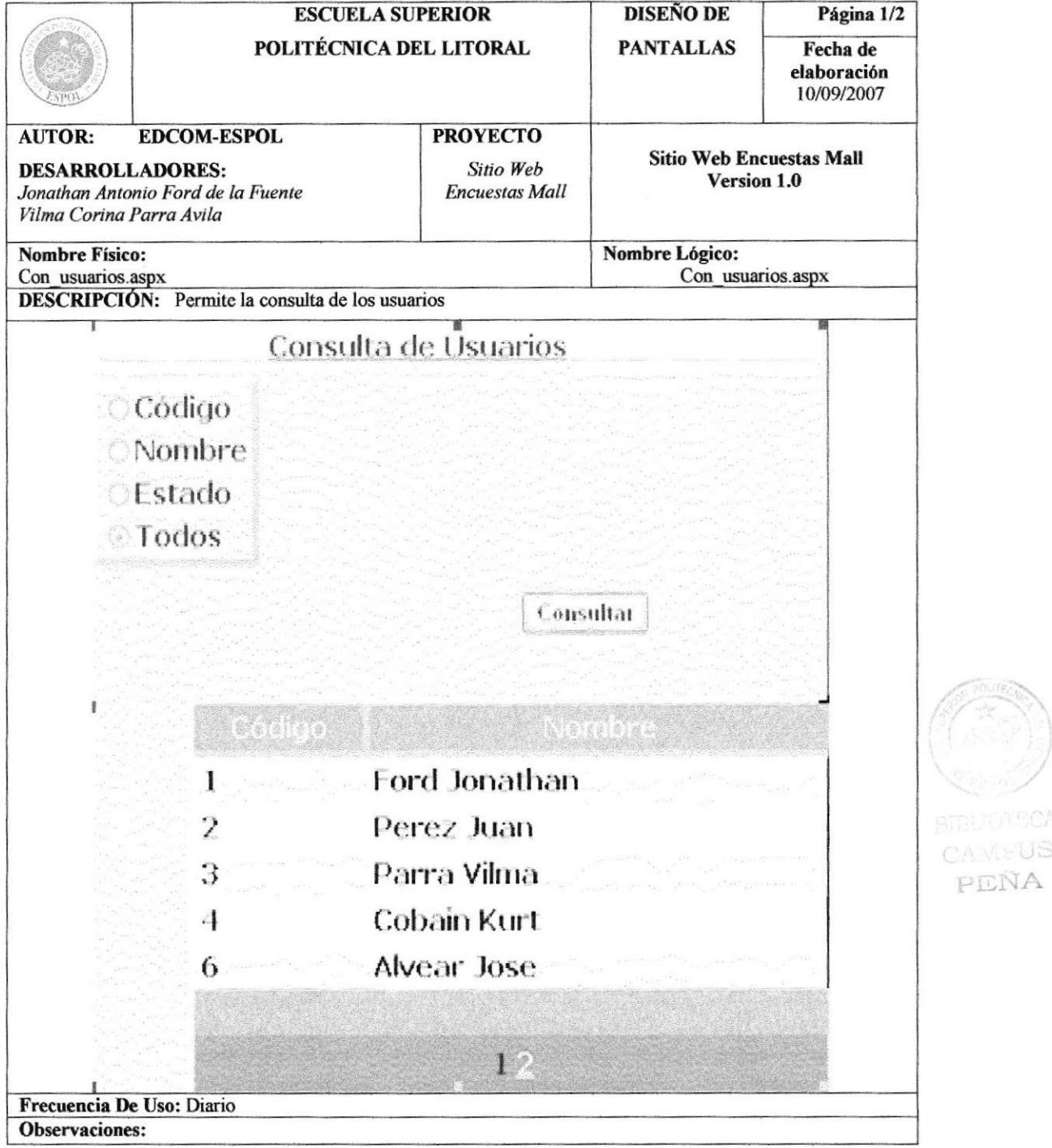

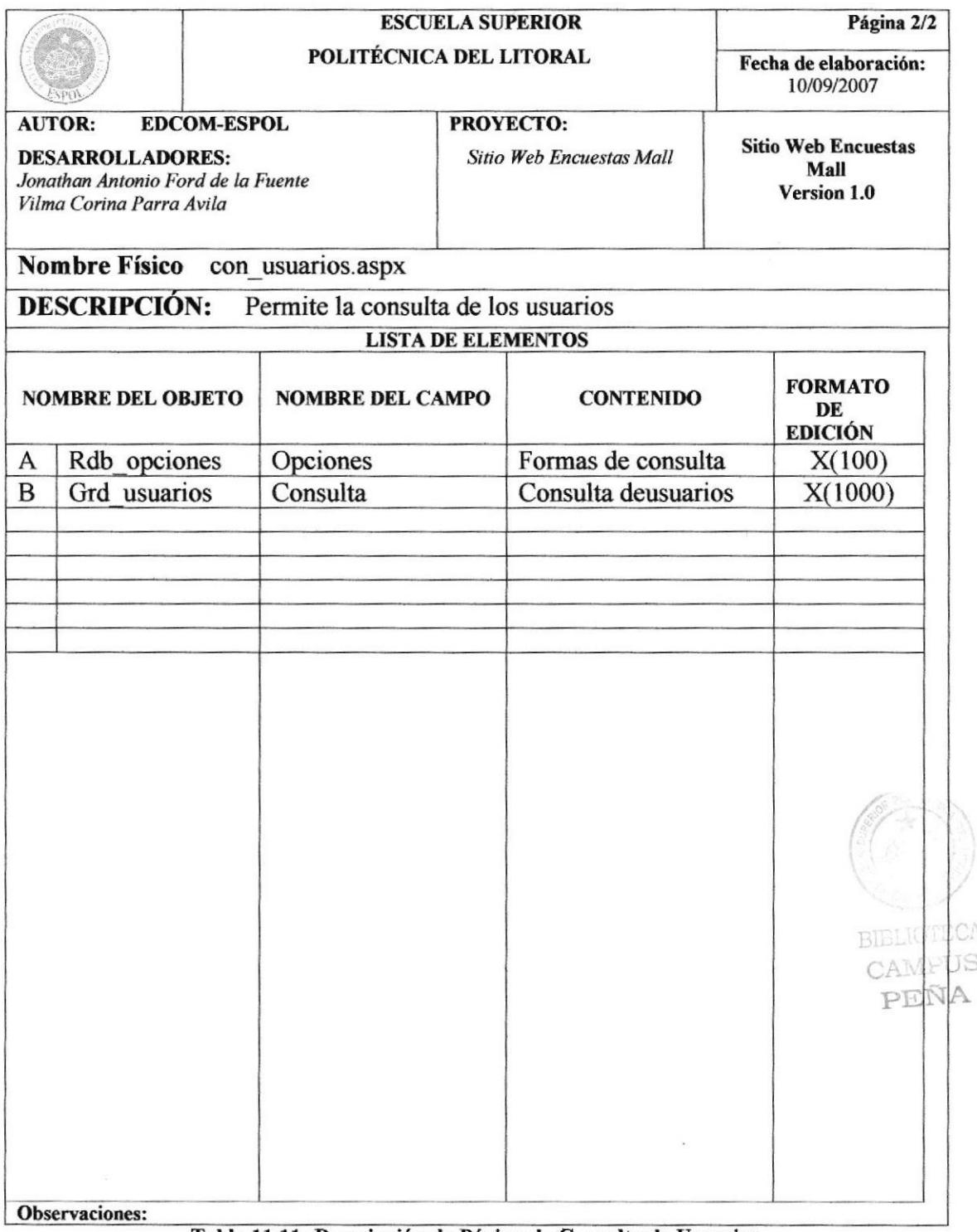

Tabla 11.11: Descripción de Página de Consulta de Usuarios

## 11.12. PÁGINAS DE CONSULTA DE CLIENTES

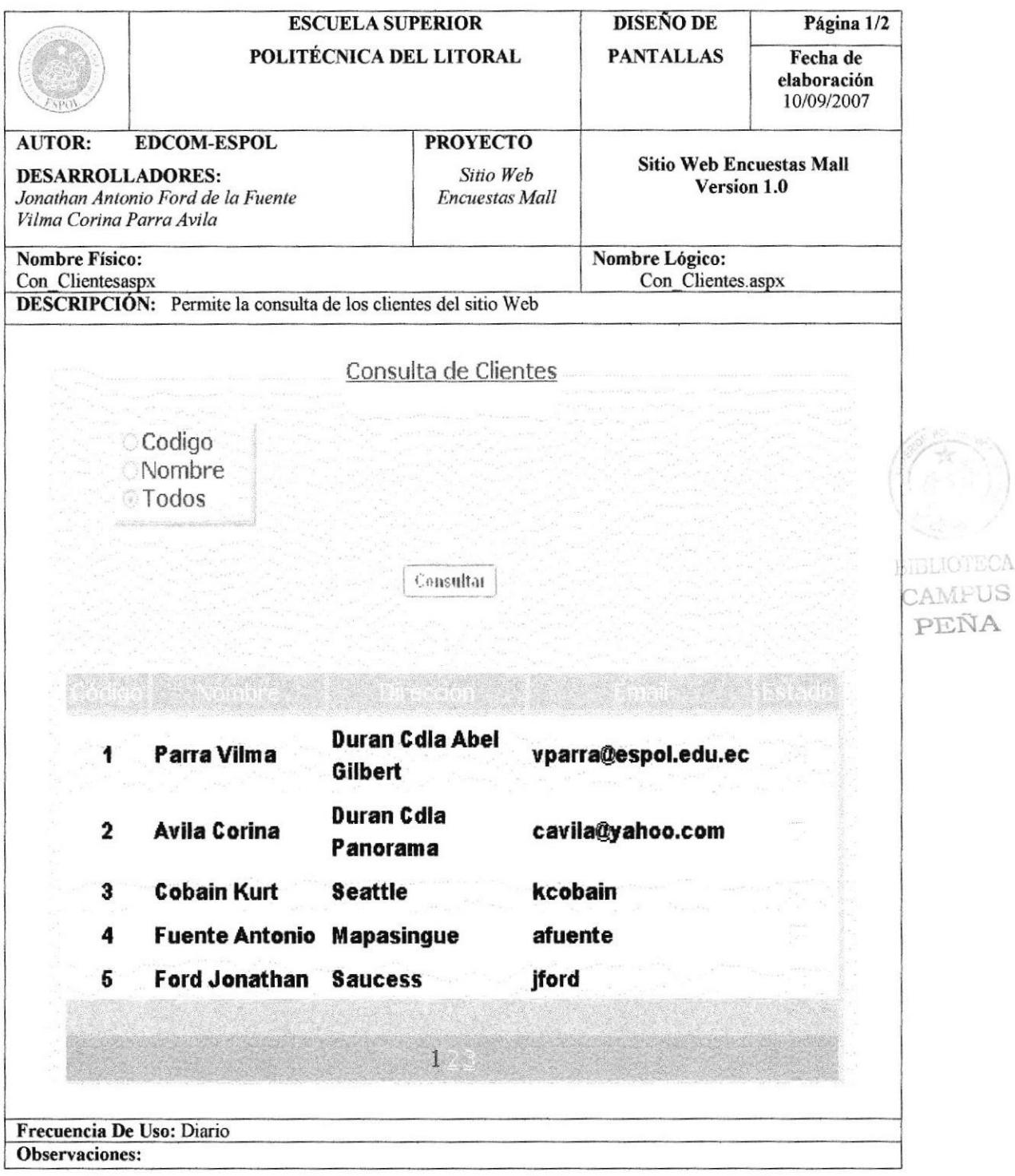

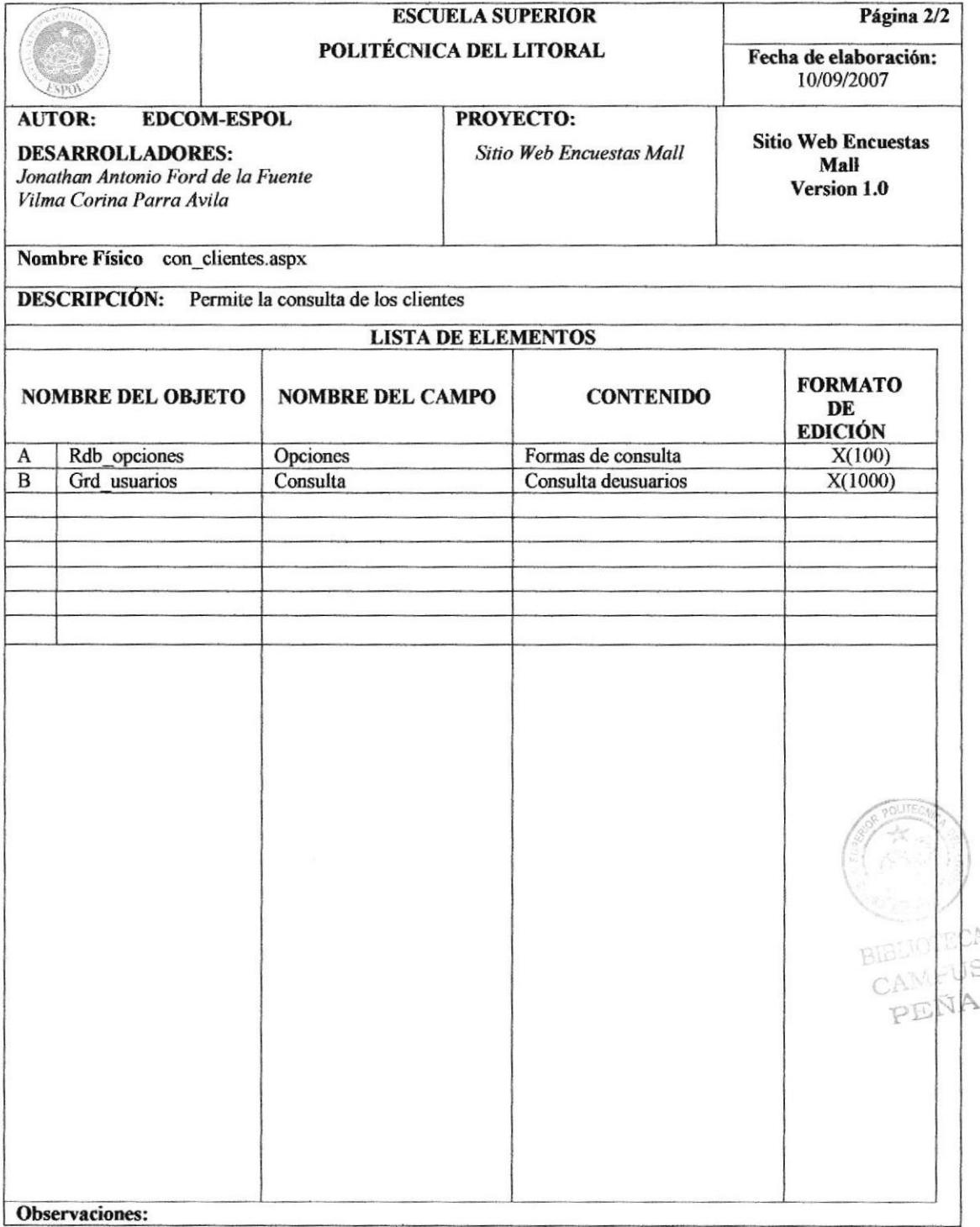

Tabla 11.11: Descripción de Página de Consulta de clientes

## 11.13. PÁGINAS DE CONSULTA DE CATEGORIAS Y DE **USUARIOS**

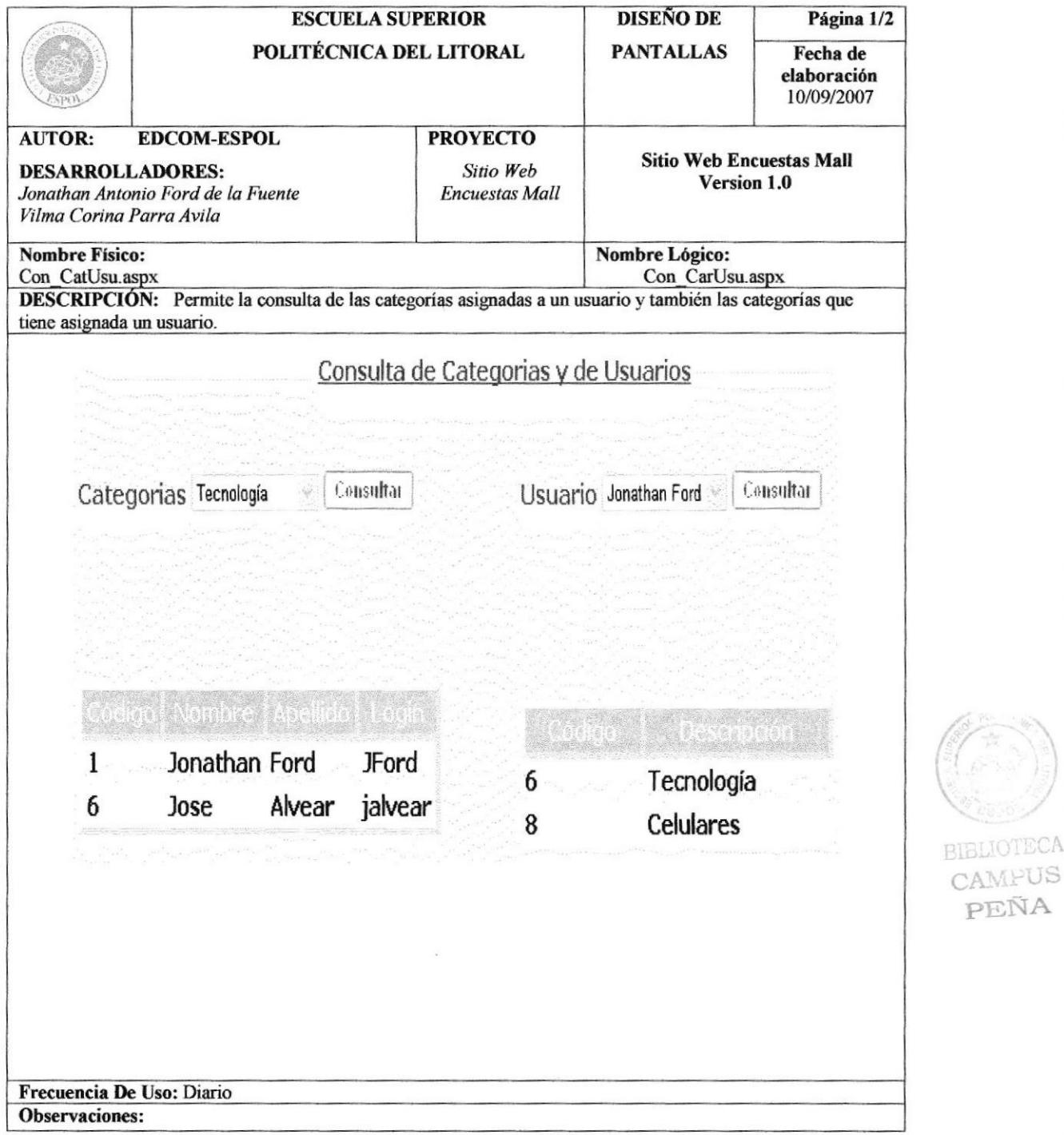

TECA

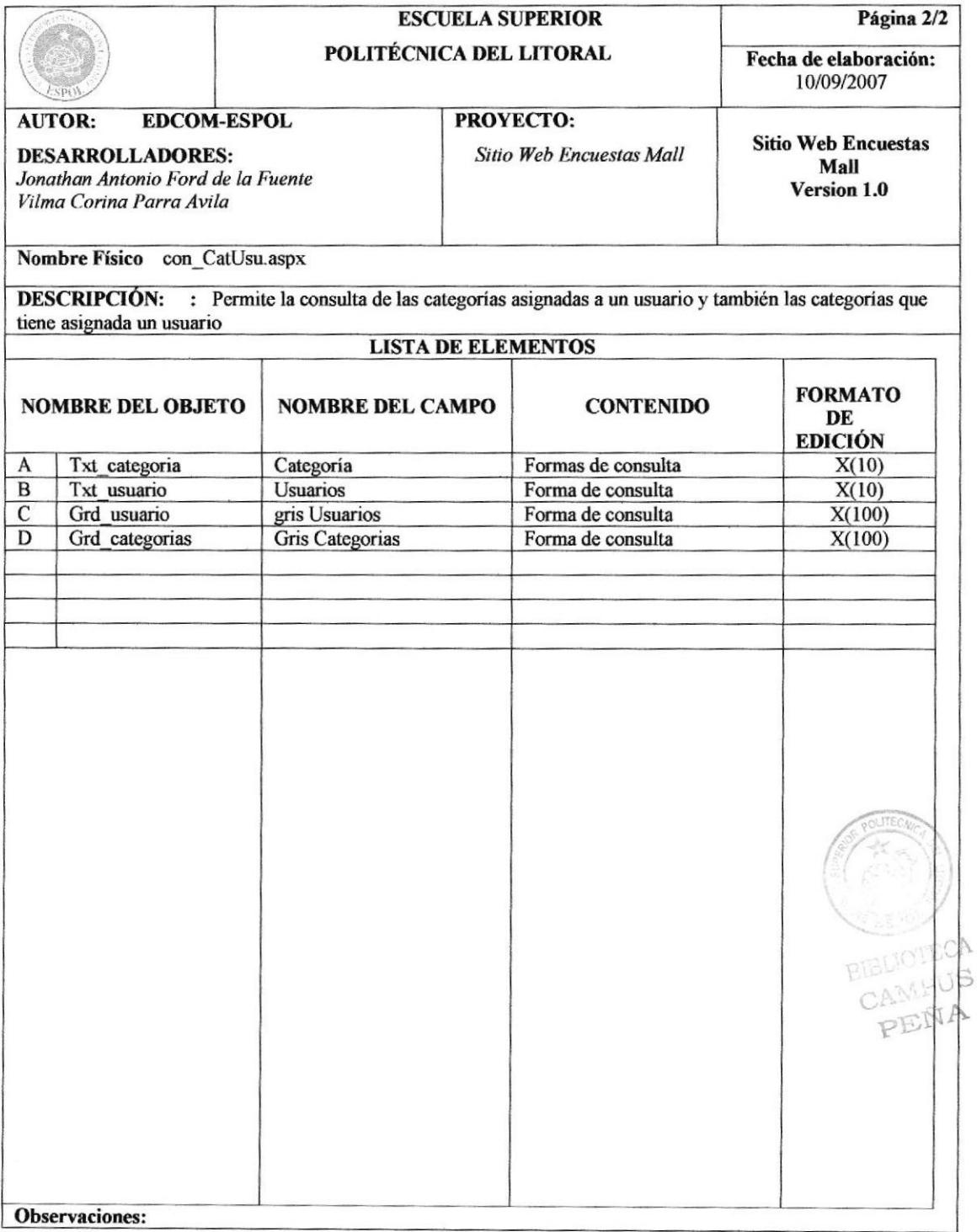

Tabla 11.13: Descripción de Página de Consulta de Categorías y Usuarios

## 11.14. PÁGINAS DE CONSULTA DE ENCUESTAS

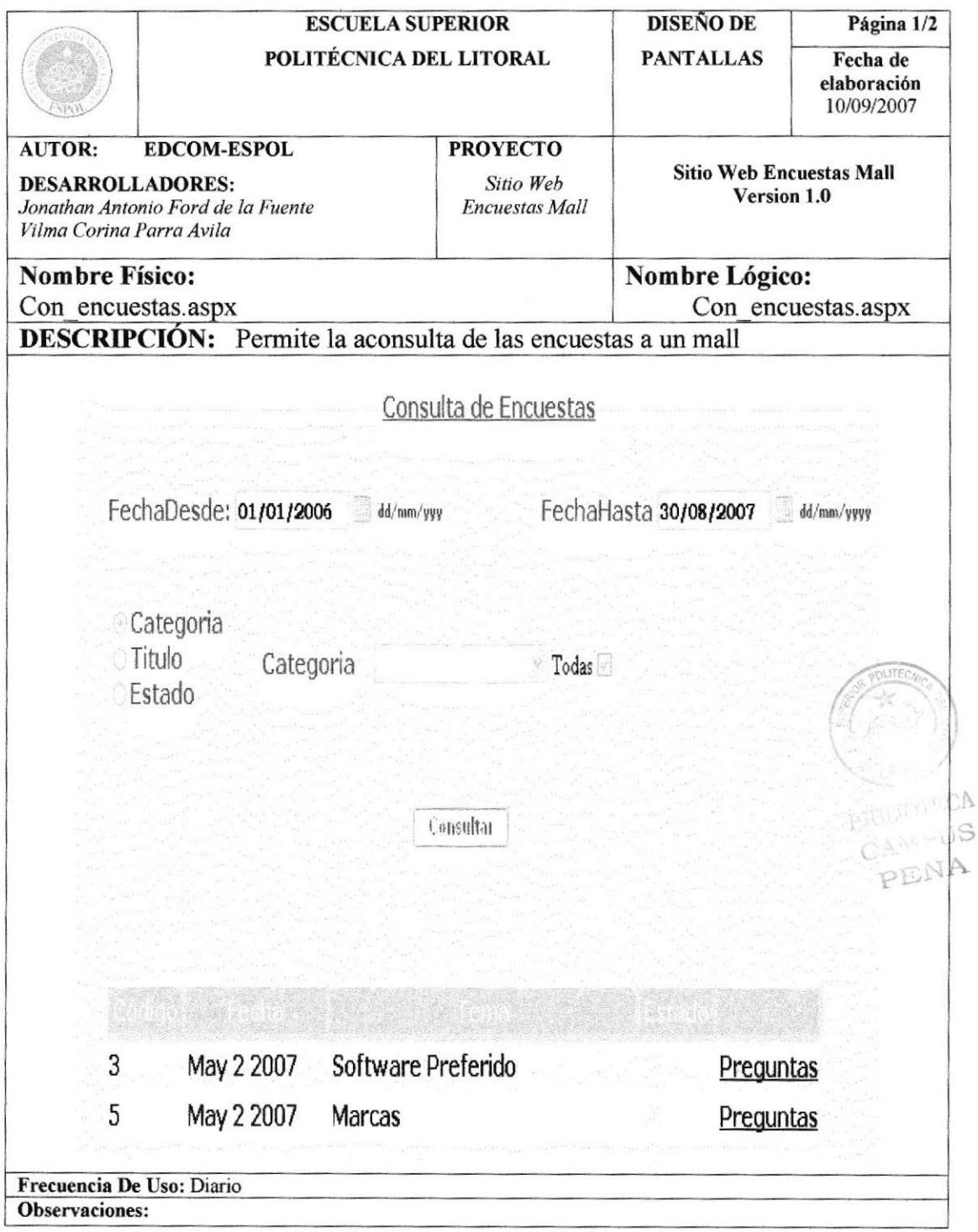

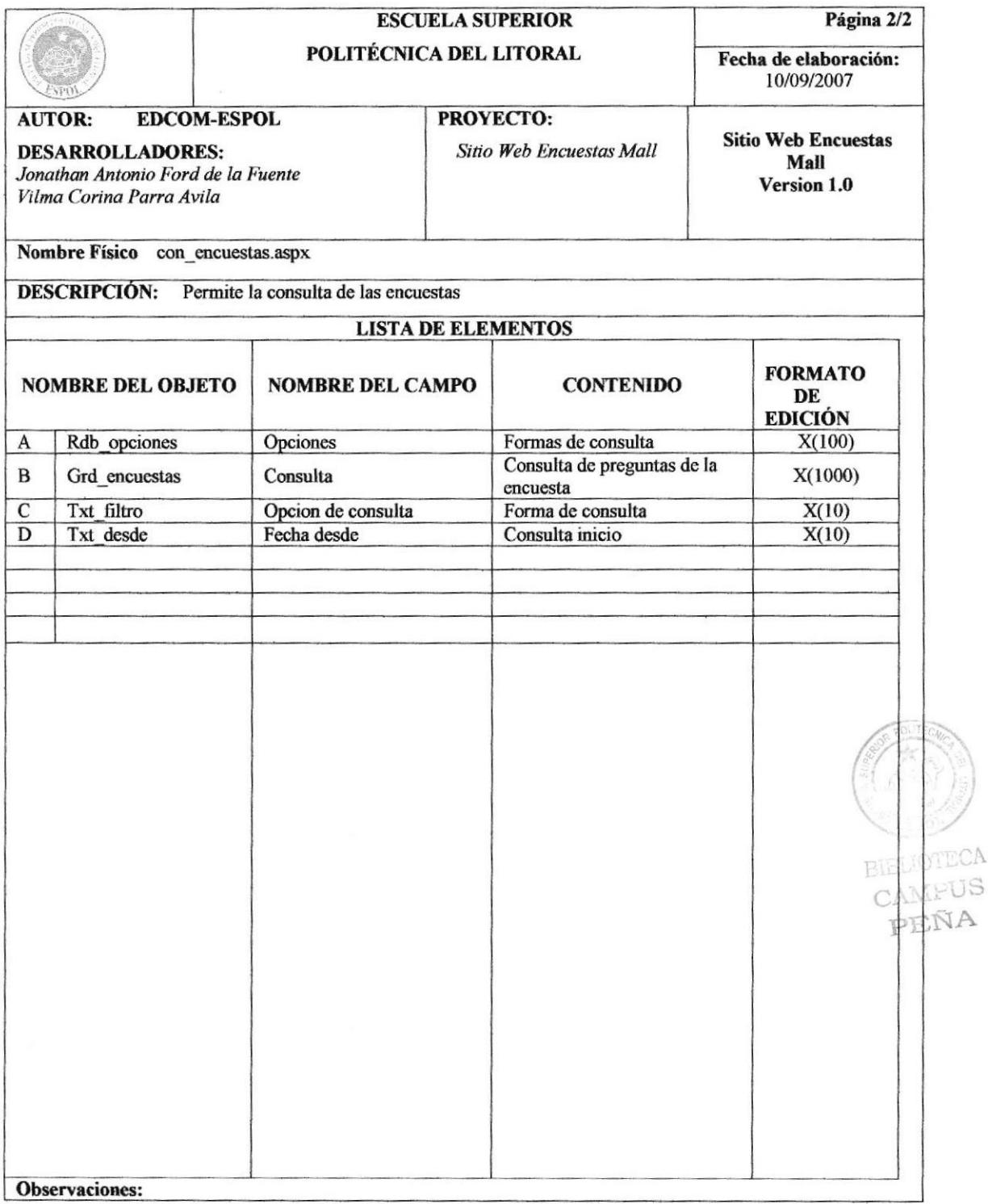

### Tabla 11.14: Descripción de Página de Consulta de Encuestas

## 11.15. PÁGINAS DE CERRAR SESION

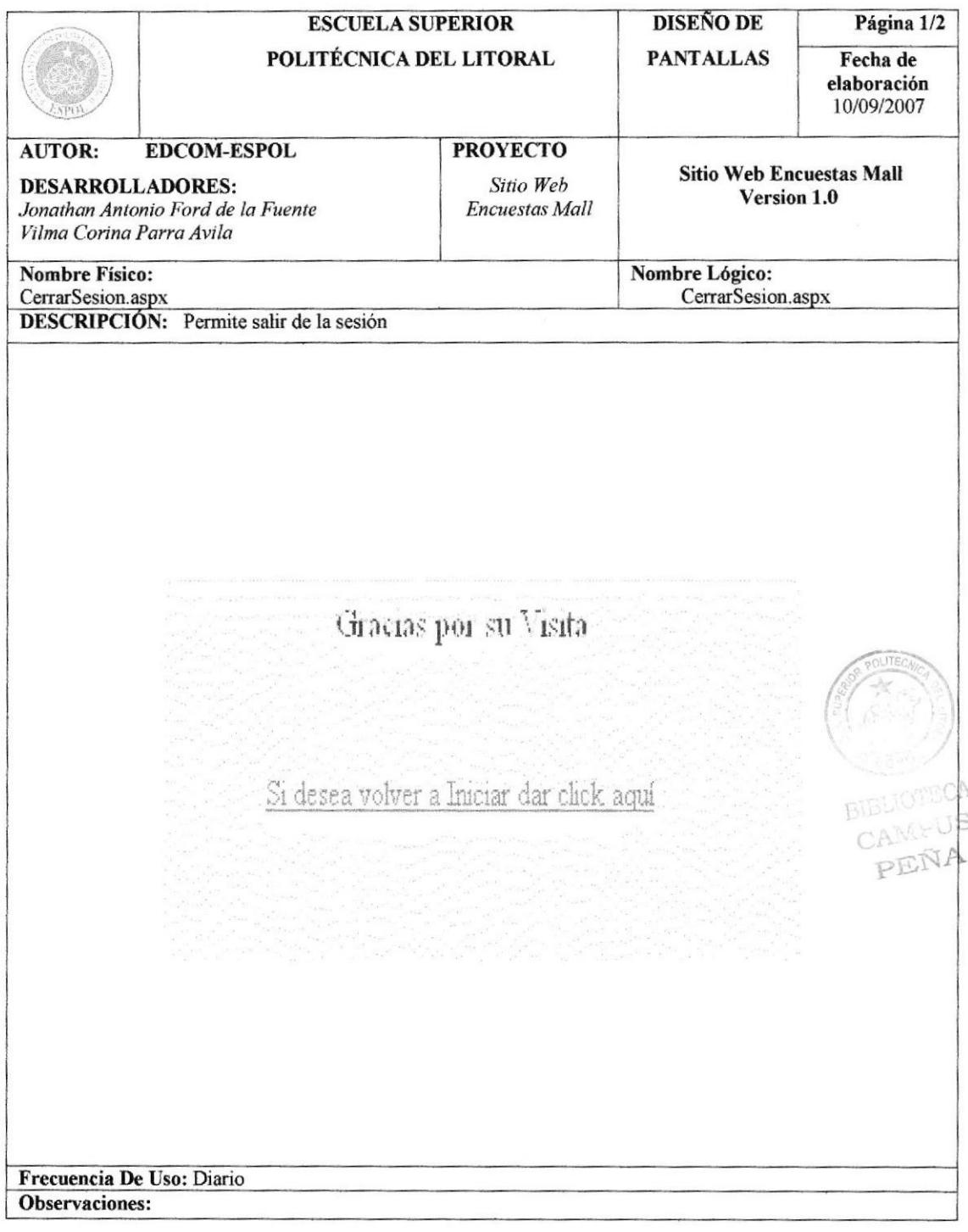

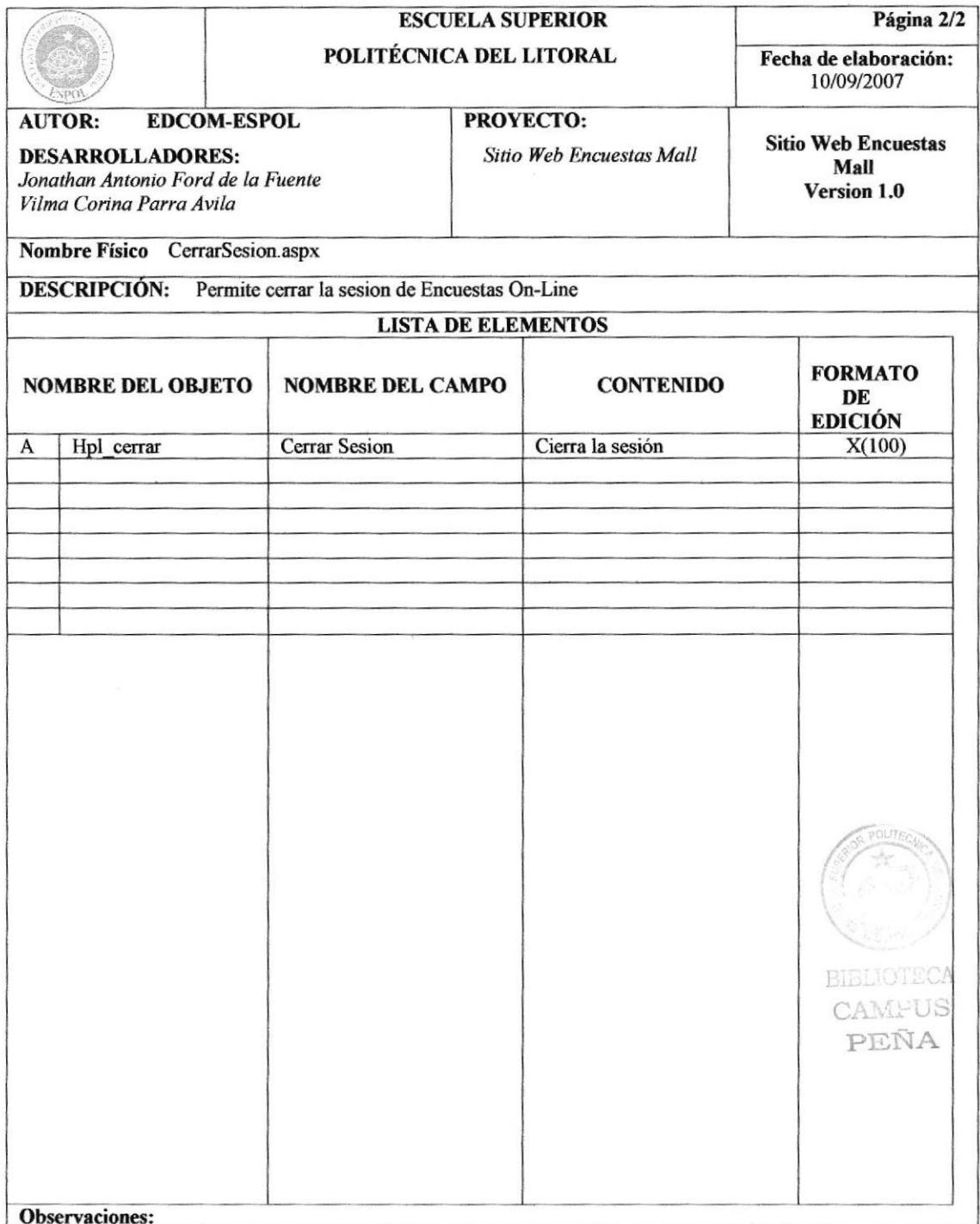

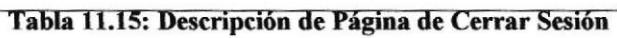

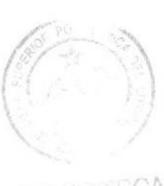

BIBLIOTECA CAMFUS PEÑA

# **CAPÍTULO 12**

# **DIAGRAMAS IPO**

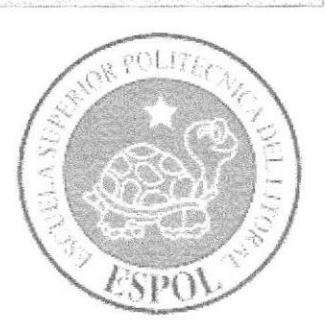

## 12. DIAGRAMAS DE ENTRADA Y SALIDA (IPO)

### **INGRESO DE INFORMACIÓN DE LA**  $12.1.$ **ENCUESTA**

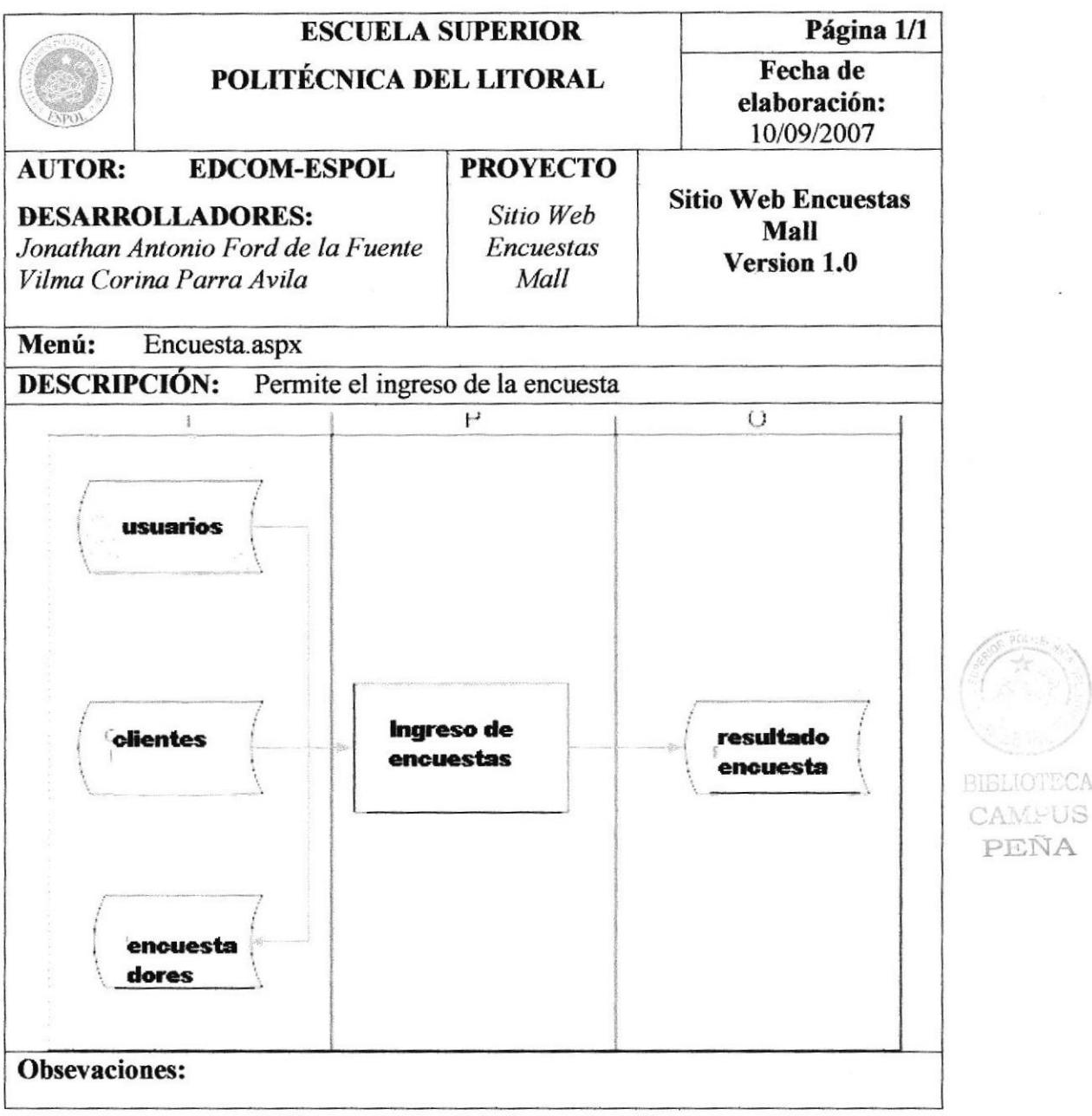

Tabla 12.1: Ingreso de Información de Encuesta

## NARRATIVA

- Se debe de ingresar toda la información proveniente de los clientes, los usuarios que crean las encuestas, para que luego las personas que utilizan los dispositivos móbiles puedan recolectar los datos a
- Una vez recolectados todos los datos para las encuestas, esta es subida a Ia base  $\bullet$ de datos de manera correcta para su procesamiento
- Luego ya procesados los datos, son presentados los resultados de las encuestas, a la persona que solicito el servicio. a

tCA CAMFUS PEÑA

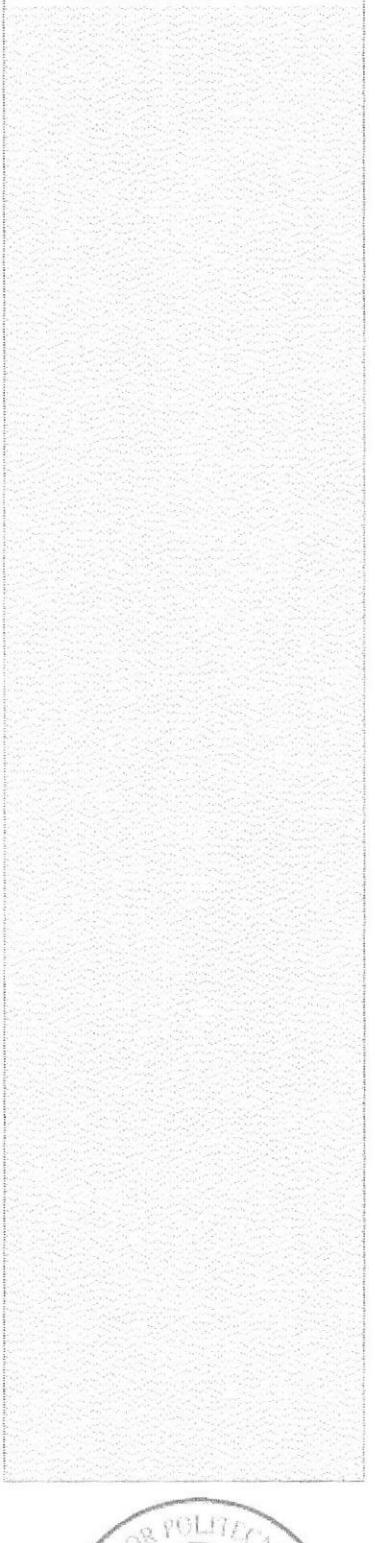

ESPO)

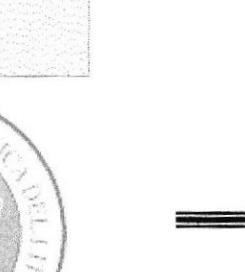

# **CAPÍTULO 13**

**BIBLIOTECA** CAMFUS PEÑA

## **MOVIL**

## 13. DISPOSITIVO MOVIL

#### $13.1.$ **INICIO DE SESION**

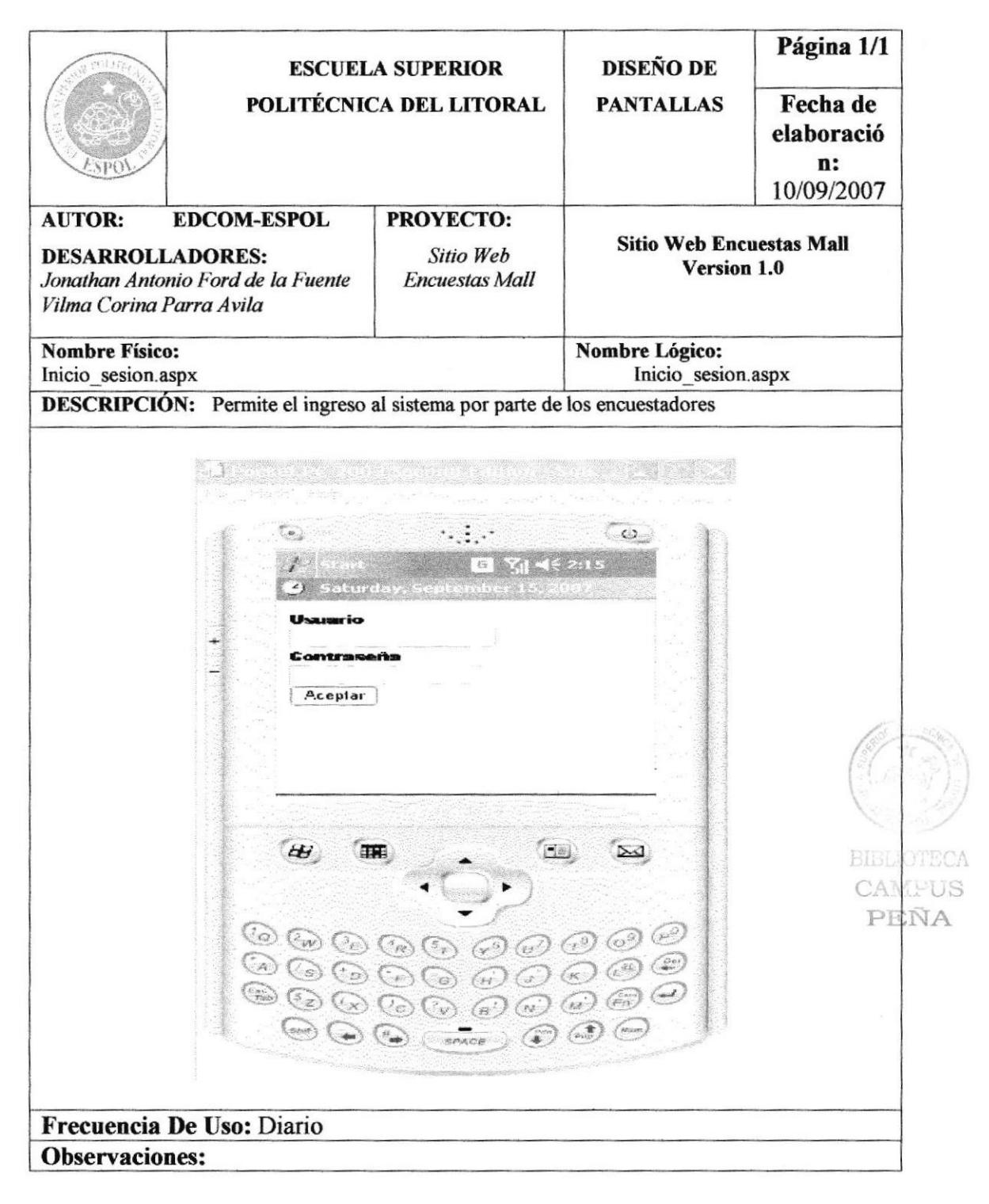

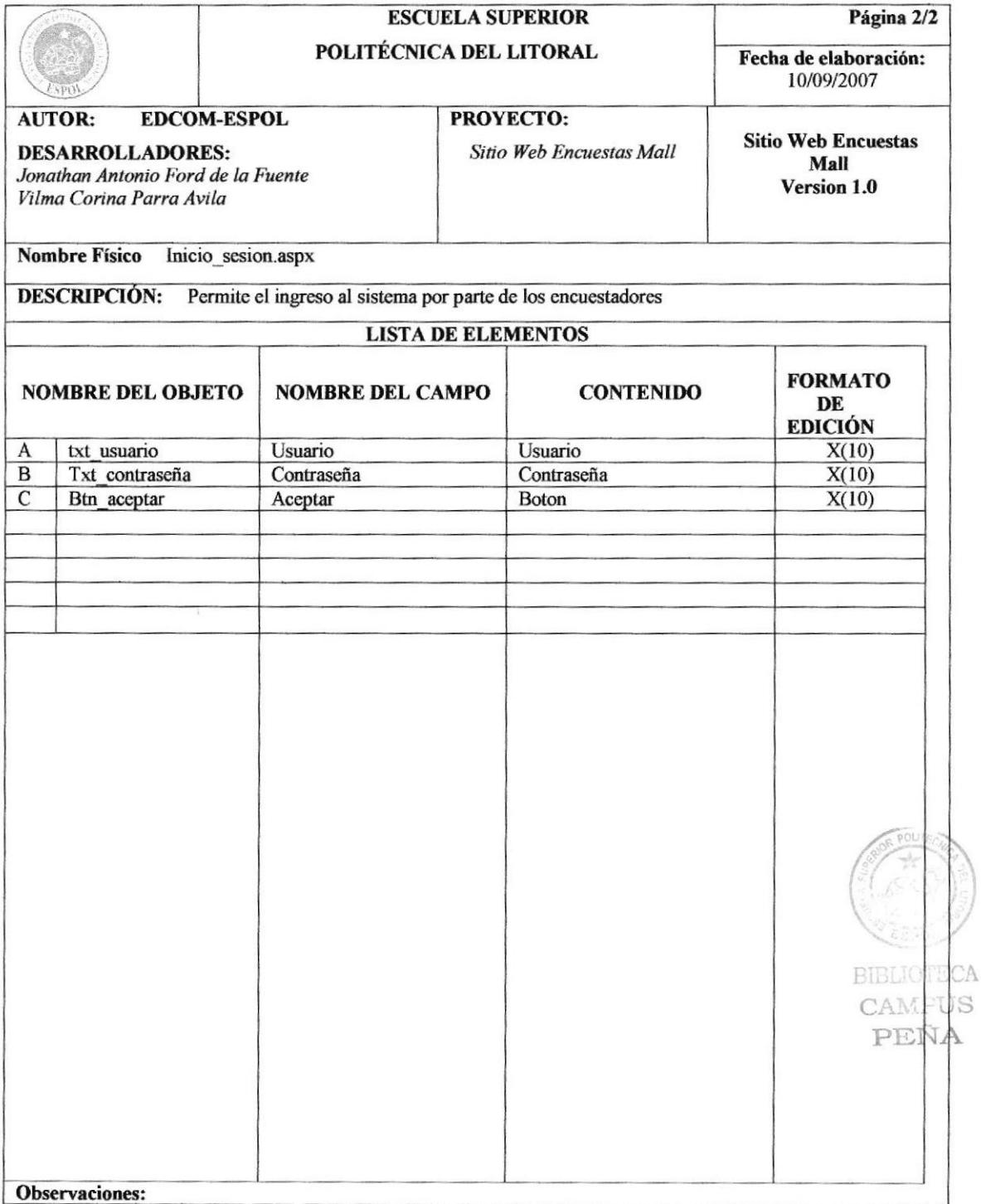

### Tabla 13.1: Inicio de sesion

#### $13.2.$ **CATEGORIAS USUARIOS**

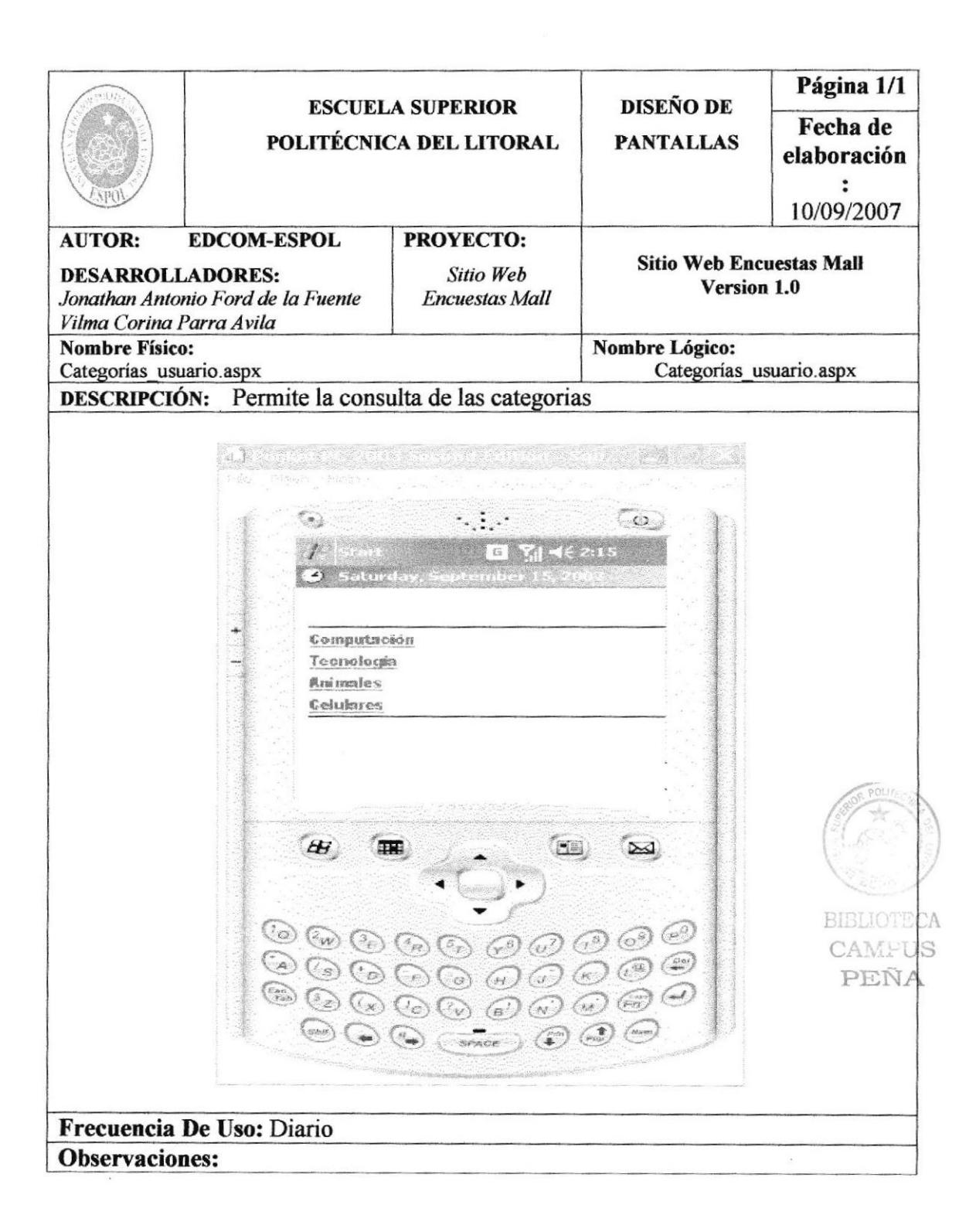

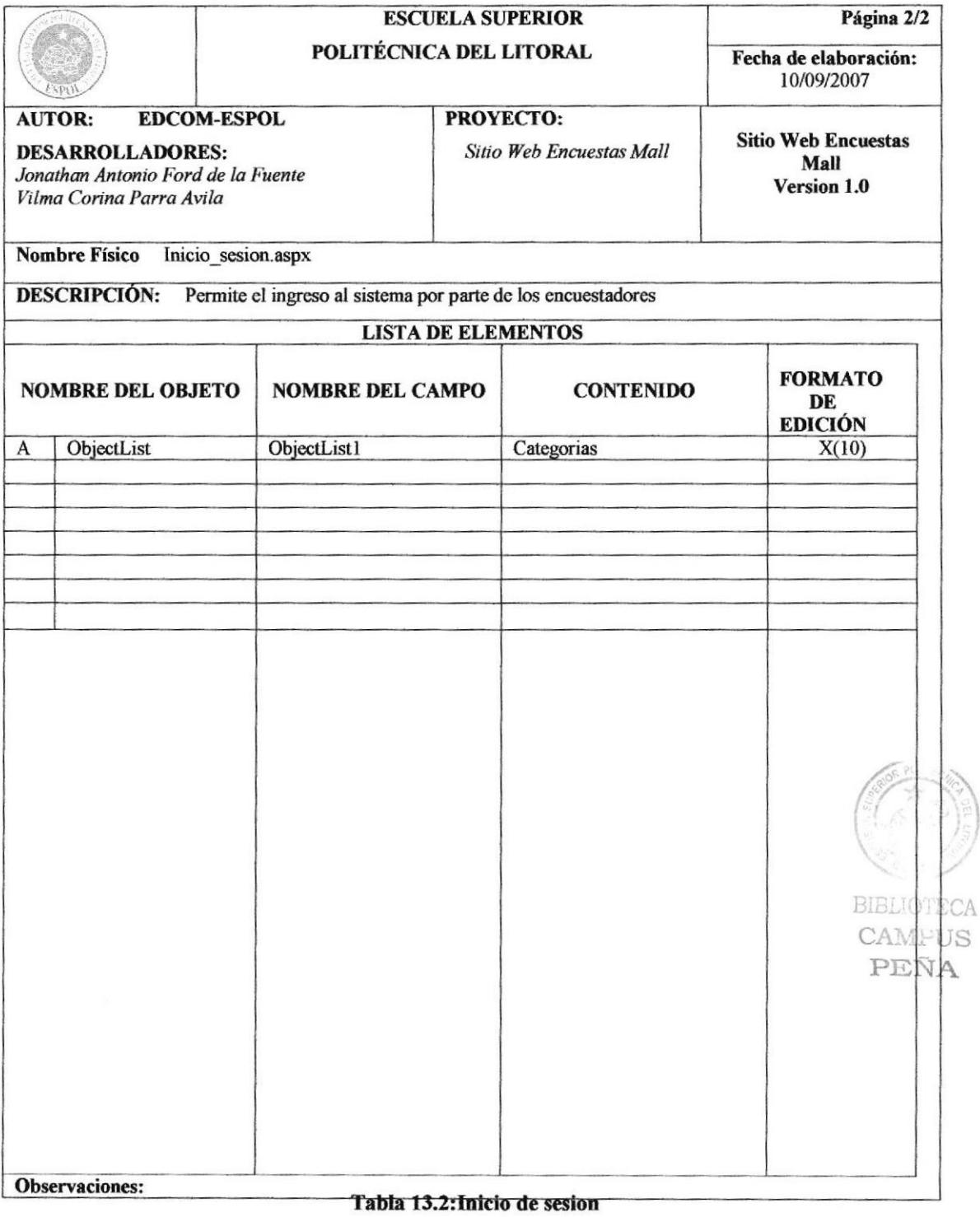

 $\overline{\mathbb{C}}$ 

#### $13.3.$ **PREGUNTAS**

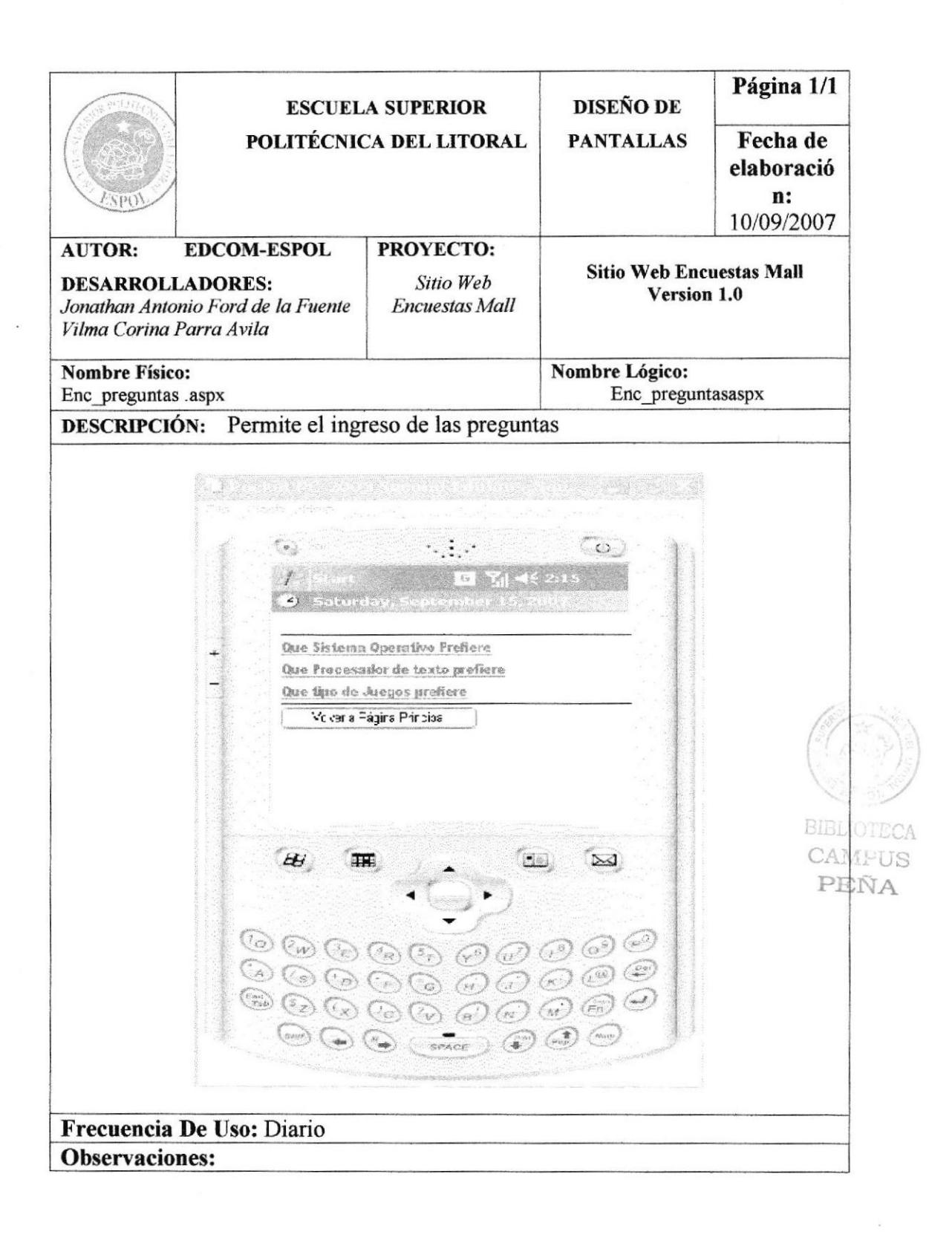

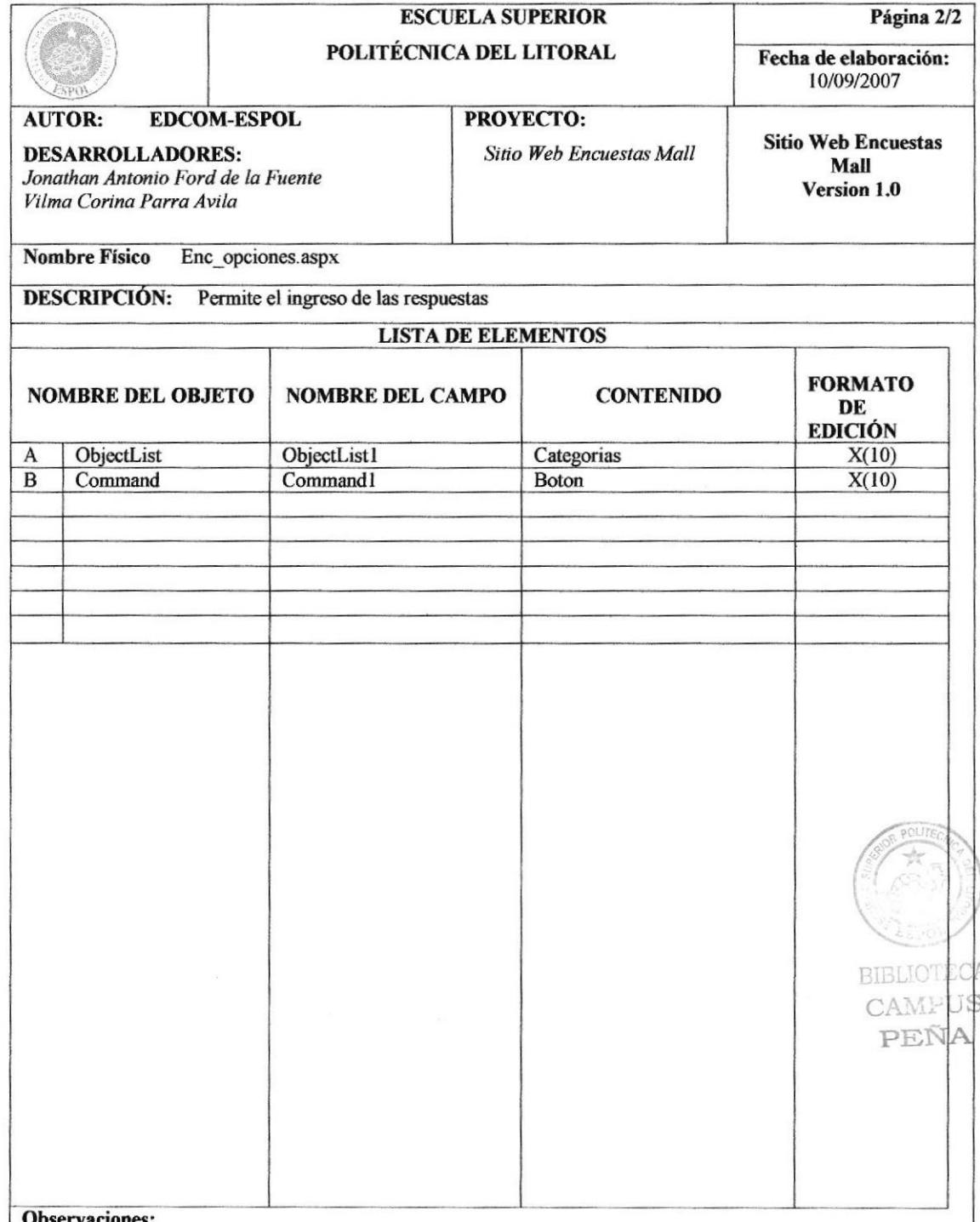

### Tabla 13.3: Descripción de Página de Preguntas

en skriver fra

## 13.4. RESPUESTAS

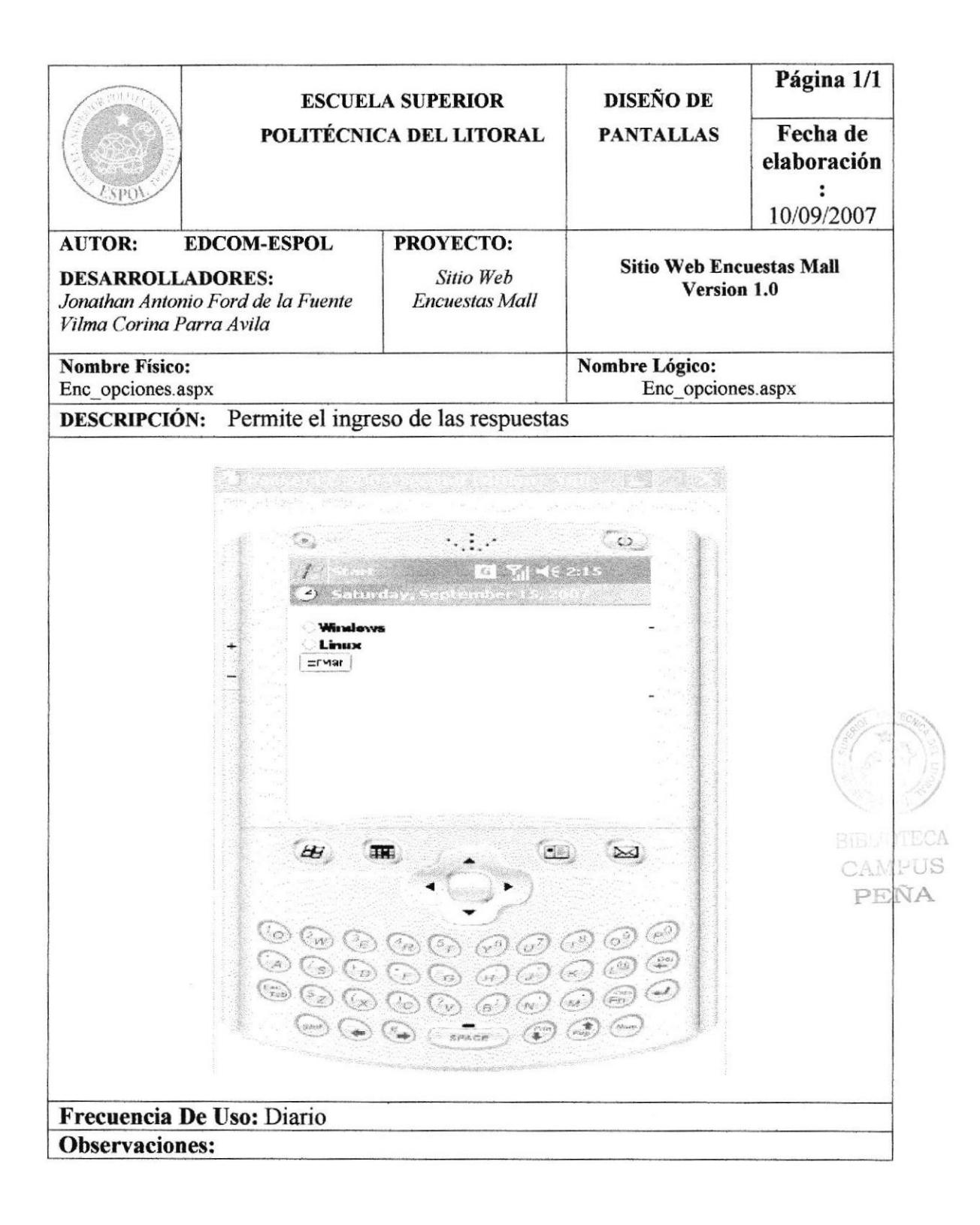

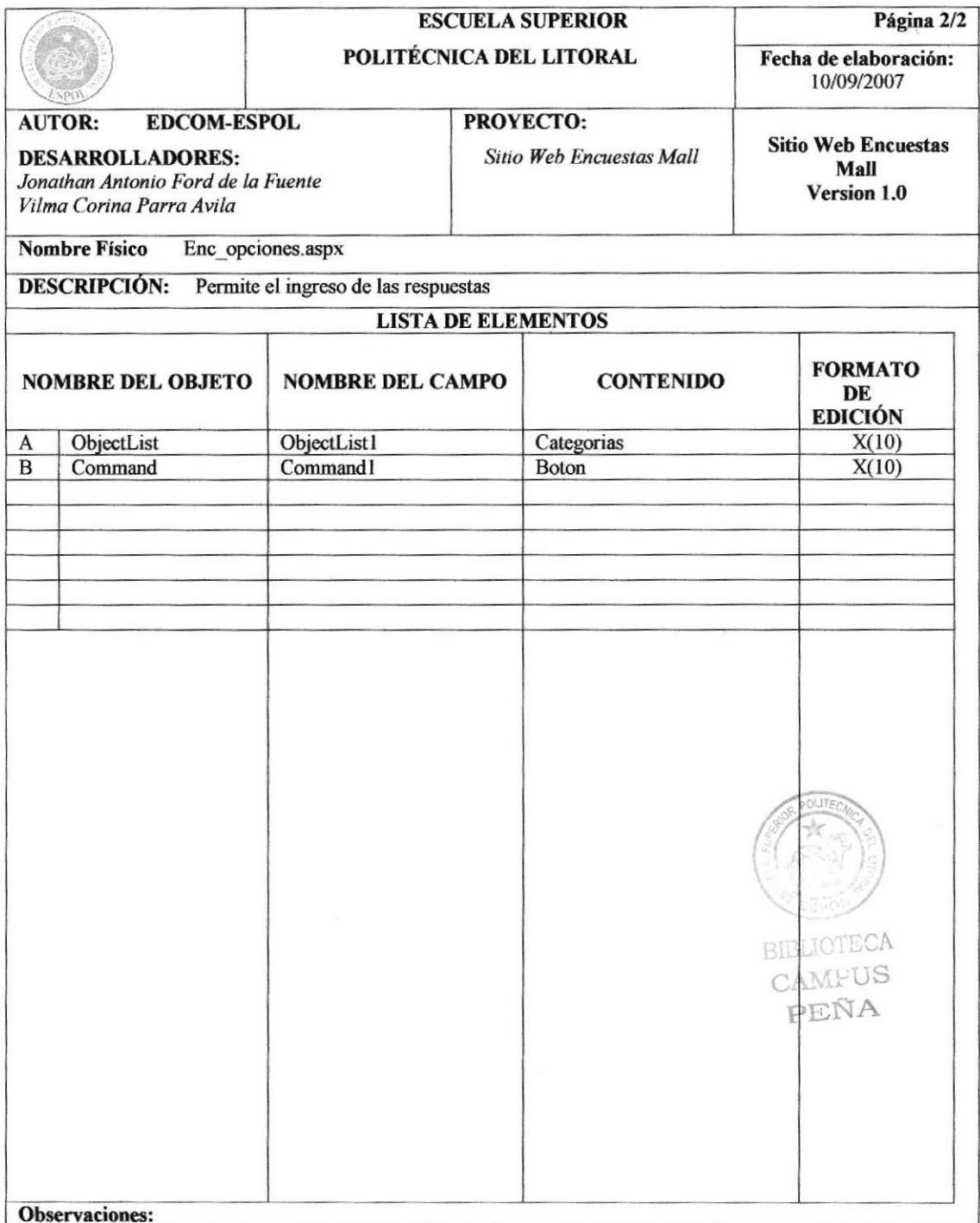

Tabla 13.4: Descripción de Página de Respuestas